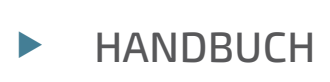

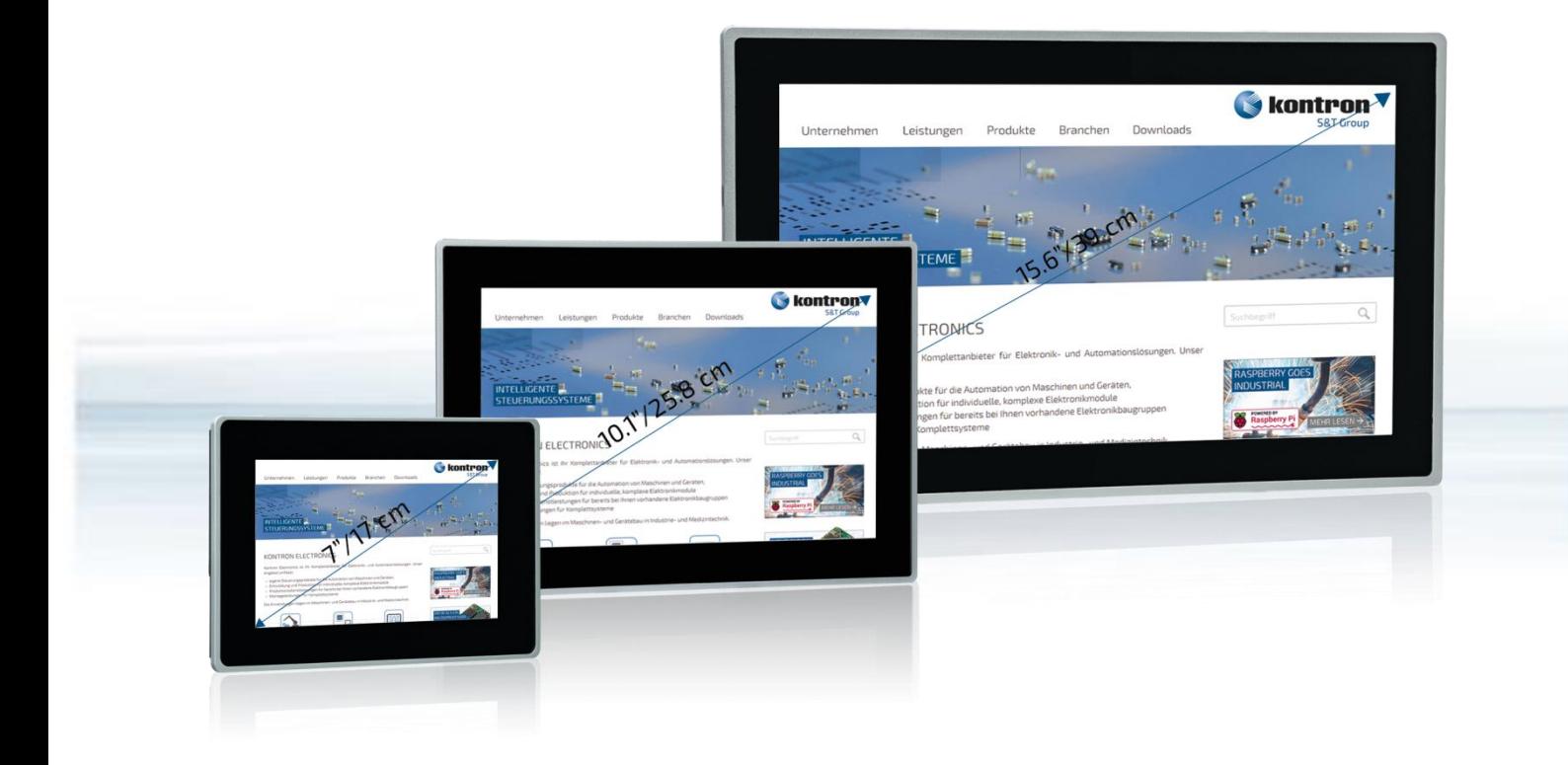

# Web Panel WP-xxx 44 Serie

Doc. Rev. 0.B Doc. ID: 90209

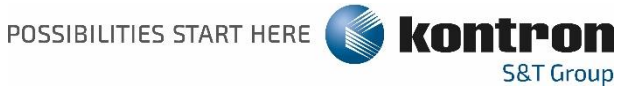

[www.kontron.com](http://www.kontron.com/)

Diese Seite wurde absichtlich leer gelassen.

## WEB PANEL WP-XXX 44 SERIE - HANDBUCH

### Haftungsausschluss

Kontron weist darauf hin, dass die in dieser Bedienungsanleitung enthaltenen Informationen insbesondere durch die ständige Weiterentwicklung der Kontron-Produkte geändert werden können. Dieses Dokument beinhaltet keine Garantie von Kontron für die in der Bedienungsanleitung beschriebenen technischen Prozesse oder die in der Bedienungsanleitung beschriebenen Produkteigenschaften. Kontron übernimmt keine Verantwortung oder Haftung für die Verwendung der beschriebenen Produkte, vermittelt keine Lizenz oder Titel unter Patent-, Urheber- oder Halbleiterschutzrechten an diesen Produkten und gibt keine Zusicherungen oder Garantien ab, dass diese Produkte frei von Patent-, Urheber- oder Halbleiterschutzrechtsverletzungen sind, sofern nicht anders angegeben. Anwendungen, die in diesem Benutzerhandbuch beschrieben sind, dienen nur zur Veranschaulichung. Kontron übernimmt keine Zusicherung oder Gewährleistung dafür, dass diese Anwendung ohne weitere Tests oder Modifikationen für den angegebenen Verwendungszweck geeignet ist. Kontron weist den Nutzer ausdrücklich darauf hin, dass diese Bedienungsanleitung nur eine allgemeine Beschreibung von Prozessen und Anweisungen enthält, die im Einzelfall möglicherweise nicht anwendbar sind. Im Zweifelsfall wenden Sie sich bitte an Kontron.

Diese Bedienungsanleitung ist urheberrechtlich geschützt. Alle Rechte liegen bei Kontron. Kein Teil dieses Dokuments darf ohne die ausdrückliche schriftliche Genehmigung von Kontron in irgendeiner Form oder mit irgendwelchen Mitteln (elektronisch, mechanisch, fotokopierend, aufzeichnend oder anderweitig) reproduziert, übertragen, transkribiert, in einem Abrufsystem gespeichert oder in eine Sprache oder Computersprache übersetzt werden. Kontron weist darauf hin, dass die in dieser Bedienungsanleitung enthaltenen Informationen ständig im Einklang mit den von Kontron an den Produkten vorgenommenen technischen Änderungen und Verbesserungen aktualisiert werden und daher diese Bedienungsanleitung nur den technischen Stand der Produkte von Kontron zum Zeitpunkt der Veröffentlichung wiedergibt.

Marken- und Produktnamen sind Marken oder eingetragene Marken ihrer jeweiligen Eigentümer.

©2022 Kontron S&T AG

Kontron S&T AG

Lise-Meitner-Str. 3-5 86156 Augsburg Germany [www.kontron.com](http://www.kontron.com/)

## Bestimmungsgemäßer Gebrauch

DIESES PRODUKT UND DIE DAZUGEHÖRIGE SOFTWARE SIND NICHT FEHLERTOLERANT UND NICHT GEEIGNET FÜR DEN GEBRAUCH ODER DEN WEITERVERKAUF ALS TEIL VON STEUERUNGEN IN RISIKOREICHEN UMGEBUNGEN, DIE FEHLERFREIE FUNKTION VORAUSSETZEN, WIE Z.B. NUKLEARANLAGEN, FLUG-NAVIGATIONS- ODER –KOMMUNIKATIONSSYSTEME, LUFTÜBERWACHUNG, LEBENSERHALTENDE EINRICHTUNGEN ODER WAFFENSYSTEME ODER ANDERE ANWENDUNGEN, IN DENEN PRODUKTFEHLER DIREKT ODER INDIREKT ZU GESUNDHEITLICHEN SCHÄDEN ODER ZUM TOD VON PERSONEN ODER ZU ERNSTHAFTEN SACH- ODER UMWELTSCHÄDEN FÜHREN KÖNNTEN (ZUSAMMEN "HOCHRISIKOANWENDUNGEN").

Sie sind sich bewusst und stimmen zu, dass die Verwendung von Kontron-Geräten als Komponente in Hochrisikoanwendungen auf eigenes Risiko erfolgt. Um die mit Ihren Produkten und Anwendungen verbundenen Risiken zu minimieren, sollten Sie angemessene Konstruktions- und Betriebsschutzmaßnahmen treffen. Sie sind allein verantwortlich für die Einhaltung aller rechtlichen, regulatorischen, sicherheitstechnischen und sicherheitsrelevanten Anforderungen an Ihre Produkte. Sie sind dafür verantwortlich, dass Ihre Systeme (und alle in Ihren Systemen integrierten Hard- und Softwarekomponenten von Kontron) allen geltenden Anforderungen entsprechen. Sofern in der Produktdokumentation nicht anders angegeben, ist das Kontron-Gerät nicht mit Fehlertoleranzfunktionen ausgestattet und kann daher nicht als konform zur Implementierung oder zum Weiterverkauf als Gerät in Hochrisikoanwendungen angesehen werden. Alle anwendungs- und sicherheitsrelevanten Informationen in diesem Dokument (einschließlich Anwendungsbeschreibungen, empfohlene Sicherheitsmaßnahmen, empfohlene Kontron-Produkte und andere Materialien) dienen nur als Referenz.

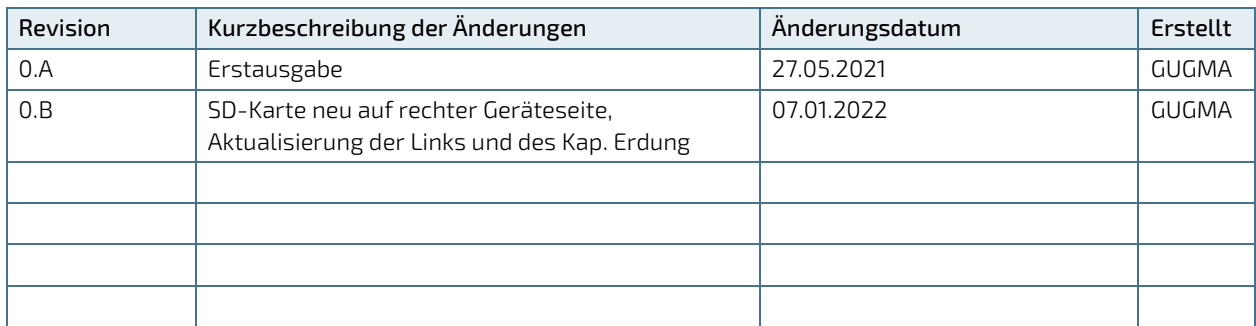

### Revisionshistorie

### Allgemeine Geschäftsbedingungen

Kontron gewährt eine Garantie für Produkte in Übereinstimmung mit definierten regionalen Garantiezeiten. Weitere Informationen über die Einhaltung und Konformität der Garantie sowie die Garantiezeit in Ihrer Region finden Sie unter [https://www.kontron.com/de/terms-and-conditions.](https://www.kontron.com/de/terms-and-conditions)

Kontron vertreibt Produkte weltweit und deklariert regionale Allgemeine Verkaufs- und Bestellbedingungen. Besuchen Si[e https://www.kontron.com/de/terms-and-conditions.](https://www.kontron.com/de/terms-and-conditions)

Kontaktinformationen finden Sie in den Kontaktinformationen der Geschäftsstellen auf der letzten Seite dieses Benutzerhandbuchs oder auf unserer Websit[e CONTACT US.](https://www.kontron.com/de/kontakt)

### Kundensupport

Kontron-Kontakte finden Sie unter: [https://www.kontron.com/de/support-and-services/kontron-europe-and-asia/support.](https://www.kontron.com/de/support-and-services/kontron-europe-and-asia/support)

## Kundenservice

Als vertrauenswürdiger Technologie-Innovator und globaler Lösungsanbieter erweitert Kontron seine Stärken im Embedded-Markt zu einem Dienstleistungsportfolio, das es Unternehmen ermöglicht, die Barrieren des traditionellen Produktlebenszyklus zu überwinden. Bewährte Produktkompetenz gepaart mit kooperativem und erfahrenem Support ermöglicht es Kontron, eine außergewöhnliche Sicherheit bei der Entwicklung und Wartung erfolgreicher Produkte zu bieten.

Weitere Informationen zu den Serviceangeboten von Kontron wie z. B.: erweiterte Reparaturservices, erweiterte Garantie, Kontron-Schulungsakademie und mehr finden Sie unter: <https://www.kontron.com/de/support-and-services/kontron-europe-and-asia/services>

### Kundenkommentare

Wenn Sie Schwierigkeiten bei der Verwendung dieser Bedienungsanleitung haben, einen Fehler entdecken oder einfach nur Feedback geben möchten, wenden Sie sich an de[n Kontron-Support.](https://www.kontron.com/de/support-and-services/kontron-europe-and-asia/support) Geben Sie alle gefundenen Fehler an. Wir werden die Fehler oder Probleme so schnell wie möglich beheben und die überarbeitete Bedienungsanleitung auf unserer Website veröffentlichen.

## <span id="page-5-0"></span>Symbole

I

In dieser Bedienungsanleitung können folgende Symbole verwendet werden

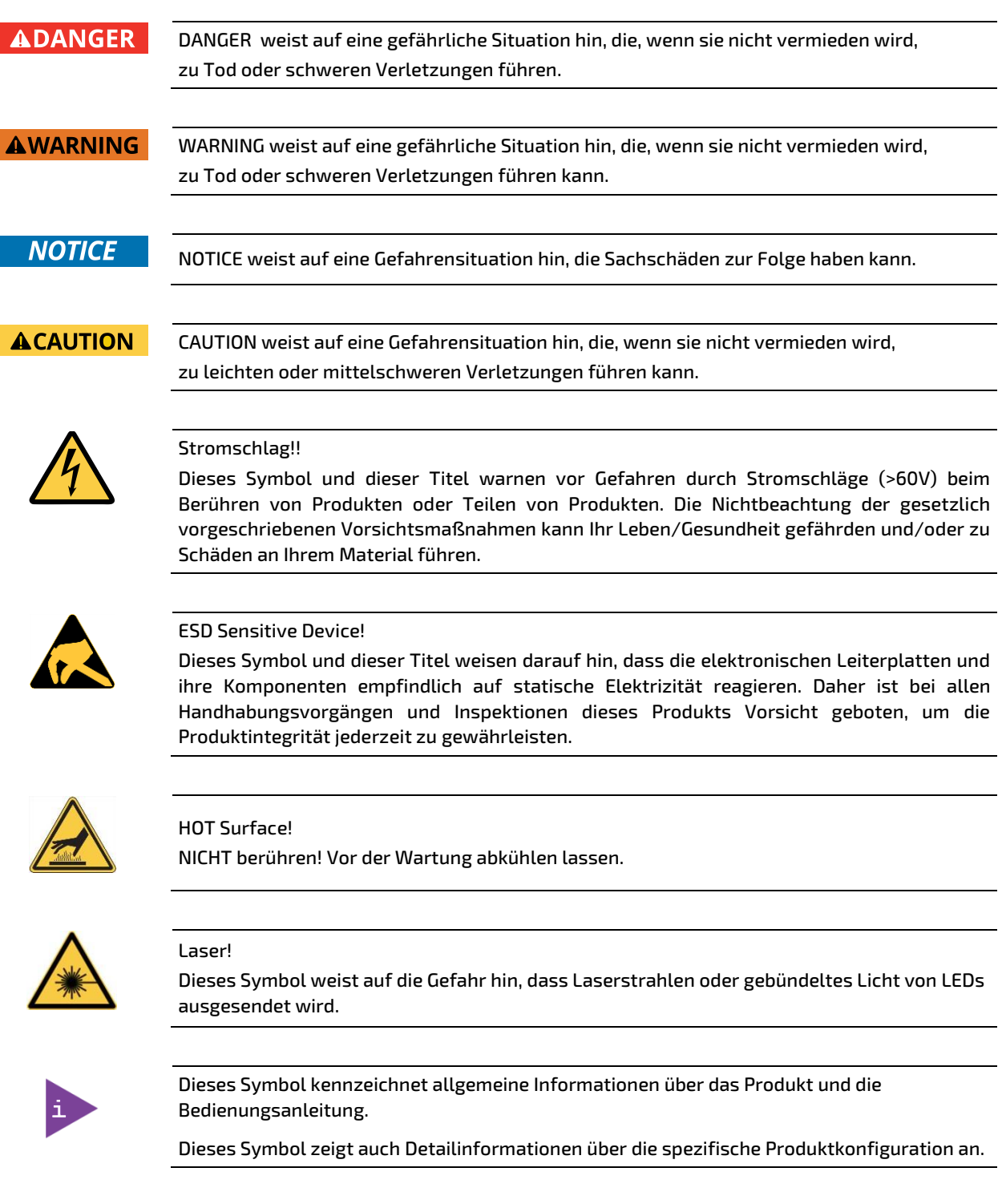

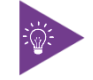

Dieses Symbol steht vor hilfreichen Hinweisen und Tipps für den täglichen Gebrauch.

## <span id="page-6-0"></span>Zu Ihrer Sicherheit

Ihr neues Kontron-Produkt wurde sorgfältig entwickelt und getestet, um alle Funktionen zu bieten, die erforderlich sind, um die Einhaltung der elektrischen Sicherheitsanforderungen zu gewährleisten. Es wurde auch für ein langes, fehlerfreies Funktionieren konzipiert. Die Lebensdauer Ihres Produkts kann jedoch durch unsachgemäße Behandlung beim Auspacken und Montieren drastisch reduziert werden. Daher werden Sie im Interesse Ihrer eigenen Sicherheit und des ordnungsgemäßen Betriebs Ihres neuen Kontron-Produkts aufgefordert, die folgenden Richtlinien einzuhalten.

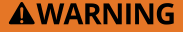

Alle Arbeiten an diesem Produkt dürfen nur von ausreichend qualifiziertem Personal durchgeführt werden.

#### **AWARNING**

Bei nicht bestimmungsgemäßem Gebrauch und bei Nichtbeachtung der Sicherheitshinweise können die integrierten Schutzfunktionen des Geräts unwirksam werden.

### <span id="page-6-1"></span>Sicherheitshinweise für netzbetriebene Geräte

Der Netzstecker muss vorsorglich und im Gefahrenfall leicht zugänglich sein. Der Stromanschluss ist die Haupttrennvorrichtung des Produkts.

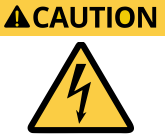

#### Stromschlag!

Bevor Sie ein nicht im laufenden Betrieb austauschbares Kontron-Produkt in ein System einbauen, vergewissern Sie sich immer, dass Ihr Stromnetz ausgeschaltet ist. Bei allen Installations-, Reparatur- und Wartungsarbeiten an diesem Produkt können schwere Stromschlaggefahren auftreten. Ziehen Sie daher immer den Netzstecker und alle anderen Kabel, die externe Spannungen liefern, bevor Sie Arbeiten an diesem Produkt durchführen. Die Erdungsverbindung mit einem zentralen Erdungspunkt muss weiterhin verbunden bleiben. Das Erdungskabel muss das letzte Kabel sein, das bei der Installation oder Demontage dieses Produkts abgeklemmt wird, oder das erste Kabel, das angeschlossen wird.

#### <span id="page-6-2"></span>Besondere Handhabungs- und Auspackvorschriften

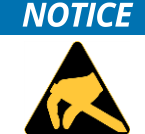

#### ESD-empfindliches Gerät!

Elektronische Leiterplatten und ihre Komponenten sind empfindlich gegenüber statischer Elektrizität. Daher ist bei allen Handhabungsvorgängen und Inspektionen dieses Produkts Vorsicht geboten, um die Produktintegrität jederzeit zu gewährleisten.

Nehmen Sie dieses Produkt nicht aus seiner Schutzverpackung, während es nicht für betriebliche Zwecke verwendet wird, es sei denn, es ist anderweitig geschützt.

Wenn immer möglich, packen Sie dieses Produkt nur an sicheren EOS/ESD-Arbeitsplätzen aus oder ein. Wenn ein sicherer Arbeitsplatz nicht gewährleistet ist, ist es wichtig, dass der Benutzer elektrisch entladen wird, bevor er das Produkt mit Händen oder Werkzeugen berührt. Dies geschieht am einfachsten durch Berühren eines Metallteils Ihres Systemgehäuses.

Wenn das Produkt Batterien für RTC oder Speichersicherung enthält, stellen Sie sicher, dass das Produkt nicht auf leitfähigen Oberflächen, einschließlich antistatischer Kunststoffe oder Schwämme, platziert wird. Sie können Kurzschlüsse verursachen und die Batterien oder leitenden Stromkreise am Produkt beschädigen.

### <span id="page-7-0"></span>Vorsichtsmaßnahmen für Lithium-Batterien

Wenn Ihr Produkt mit einer Lithium-Batterie ausgestattet ist, beachten Sie beim Austausch der Batterie die folgenden Vorsichtsmaßnahmen.

#### **ACAUTION**

Explosionsgefahr durch unsachgemäßen Austausch der Batterie.

Nur durch den gleichen oder einen gleichwertigen Batterietyp ersetzen, der vom Hersteller empfohlen wird.

Entsorgen Sie gebrauchte Batterien gemäß den Anweisungen des Herstellers.

### <span id="page-7-1"></span>Allgemeine Hinweise zur Verwendung

Um die Produktgarantie von Kontron aufrechtzuerhalten, darf dieses Produkt nicht verändert oder modifiziert werden. Änderungen oder Modifikationen am Produkt, die nicht ausdrücklich von Kontron genehmigt und in diesem Benutzerhandbuch beschrieben sind oder vom Kontron Support als besondere Handhabungsanweisung erhalten wurden, führen zum Erlöschen der Garantie.

Dieses Produkt darf nur in Systemen installiert oder angeschlossen werden, die alle notwendigen technischen und spezifischen Umweltanforderungen erfüllen. Dies gilt auch für den Betriebstemperaturbereich der jeweiligen Kartenversion, der nicht überschritten werden darf. Wenn Batterien vorhanden sind, müssen deren Temperaturbegrenzungen berücksichtigt werden.

Befolgen Sie nur die Anweisungen in der vorliegenden Bedienungsanleitung bei der Durchführung aller erforderlichen Installations- und Anwendungsprozesse.

Bewahren Sie das gesamte Original-Verpackungsmaterial für zukünftige Lager- oder Garantieleistungen auf. Wenn es notwendig ist, das Produkt zu lagern oder zu versenden, verpacken Sie es in der gleichen Weise, wie es geliefert wurde.

Beim Umgang mit dem Produkt oder beim Auspacken ist besondere Vorsicht geboten. Siehe Besondere Hinweise zum Handhaben und Auspacken.

### <span id="page-7-2"></span>Qualitäts- und Umweltmanagement

Kontron ist bestrebt, zuverlässige High-End-Produkte zu liefern, die auf Qualität ausgelegt und gebaut sind, und verpflichtet sich zur Einhaltung von Umweltgesetzen, Vorschriften und anderen umweltorientierten Anforderungen. Weitere Informationen zu den Qualitäts- und Umweltverpflichtungen von Kontron finden Sie unter [https://www.kontron.com/de/ueber-kontron/corporate-responsibility/qualitatsmanagement.](https://www.kontron.com/de/ueber-kontron/corporate-responsibility/qualitatsmanagement)

### <span id="page-7-3"></span>Entsorgung und Recycling

Die Produkte von Kontron werden so hergestellt, dass sie nach Möglichkeit den Anforderungen des Umweltschutzes entsprechen. Viele der verwendeten Komponenten sind recycelbar. Die endgültige Entsorgung dieses Produkts nach seiner Nutzungsdauer muss in Übereinstimmung mit den geltenden nationalen, staatlichen oder lokalen Gesetzen oder Vorschriften erfolgen.

### <span id="page-7-4"></span>WEEE-Konformität

Die Richtlinie über Elektro- und Elektronik-Altgeräte (WEEE) zielt darauf ab:

Reduzierung der Verschwendung von Elektro- und Elektronikgeräten (EEE)

Die Hersteller von Elektro- und Elektronikgeräten für die Umweltauswirkungen ihrer Produkte verantwortlich zu machen, insbesondere wenn das Produkt zu Abfall wird.

Förderung der getrennten Sammlung und Weiterverarbeitung, Wiederverwendung, Verwertung, Recycling und umweltgerechte Entsorgung von Elektro- und Elektronikgeräten.

Verbesserung der Umweltleistung aller Beteiligten während des Lebenszyklus von Elektro- und Elektronikgeräten.

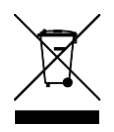

Umweltschutz hat bei Kontron einen hohen Stellenwert. Kontron befolgt die WEEE-Richtlinie Kontron.

Wir empfehlen Ihnen, unsere Produkte zur ordnungsgemäßen Entsorgung zurückzusenden.

## <span id="page-8-0"></span>Inhaltsverzeichnis

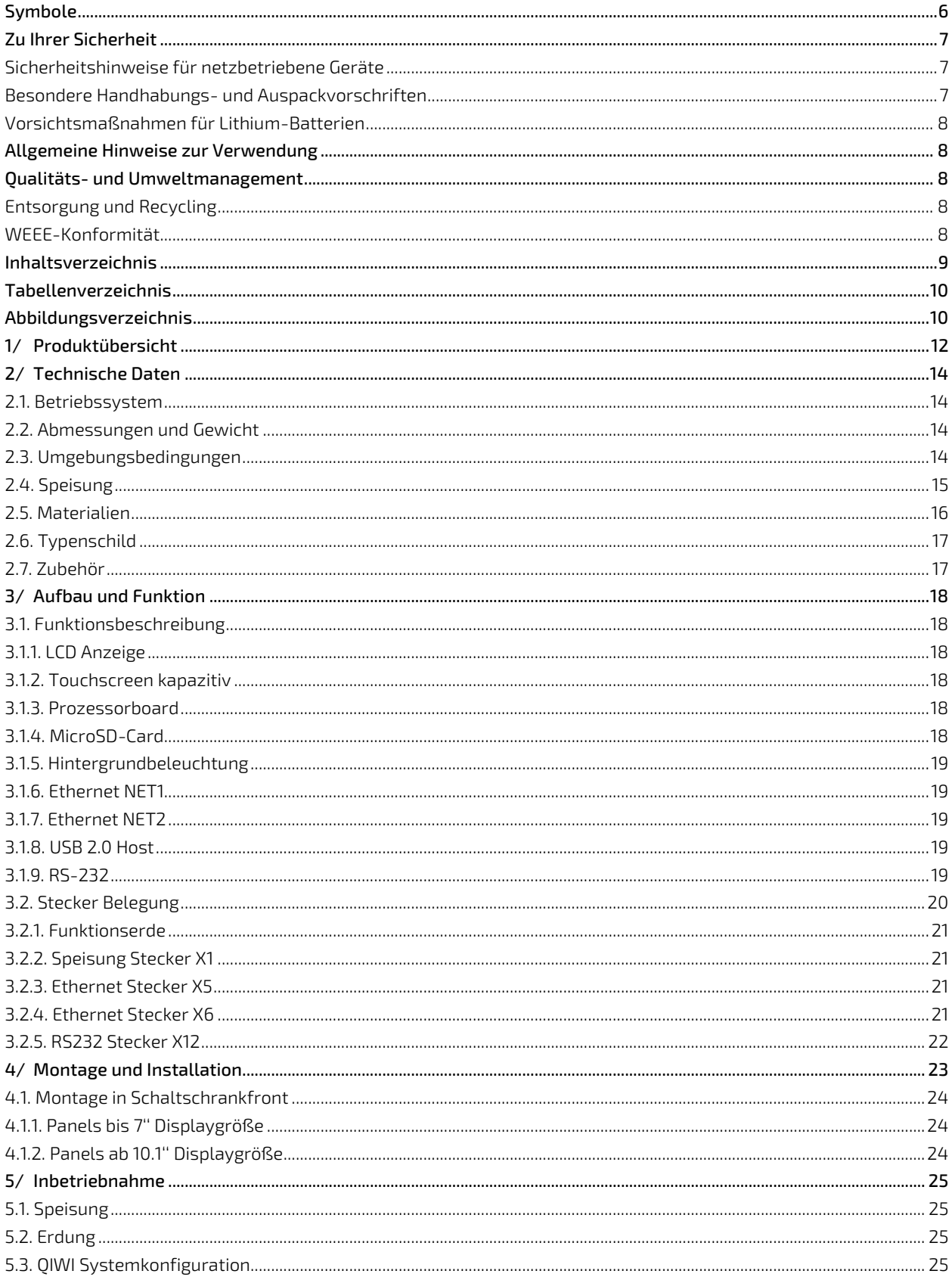

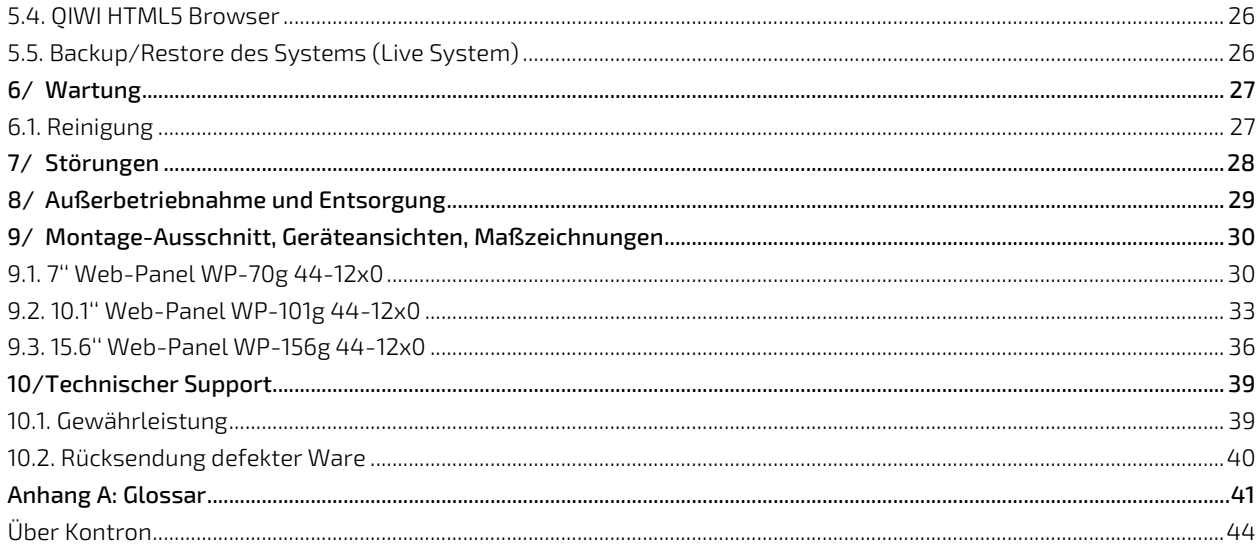

## <span id="page-9-0"></span>Tabellenverzeichnis

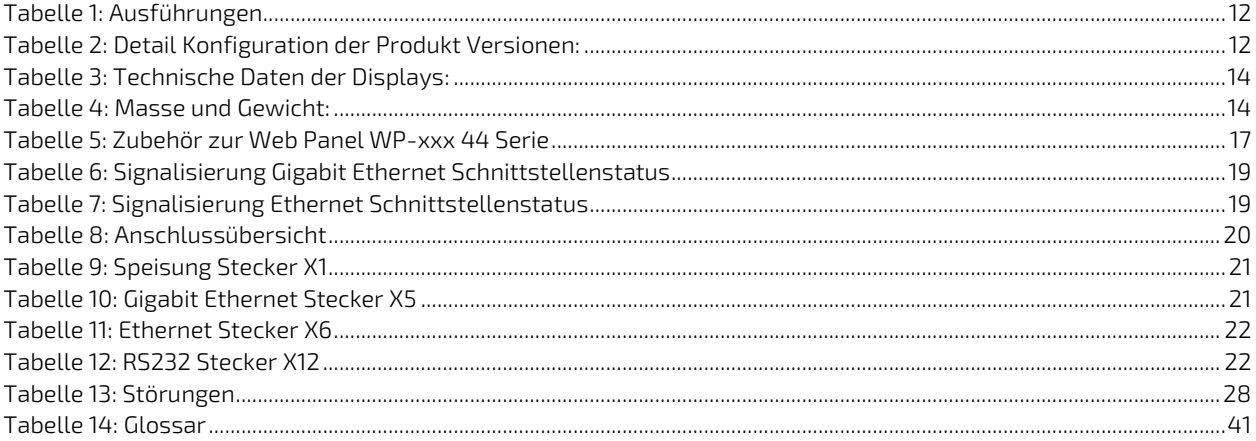

## <span id="page-9-1"></span>Abbildungsverzeichnis

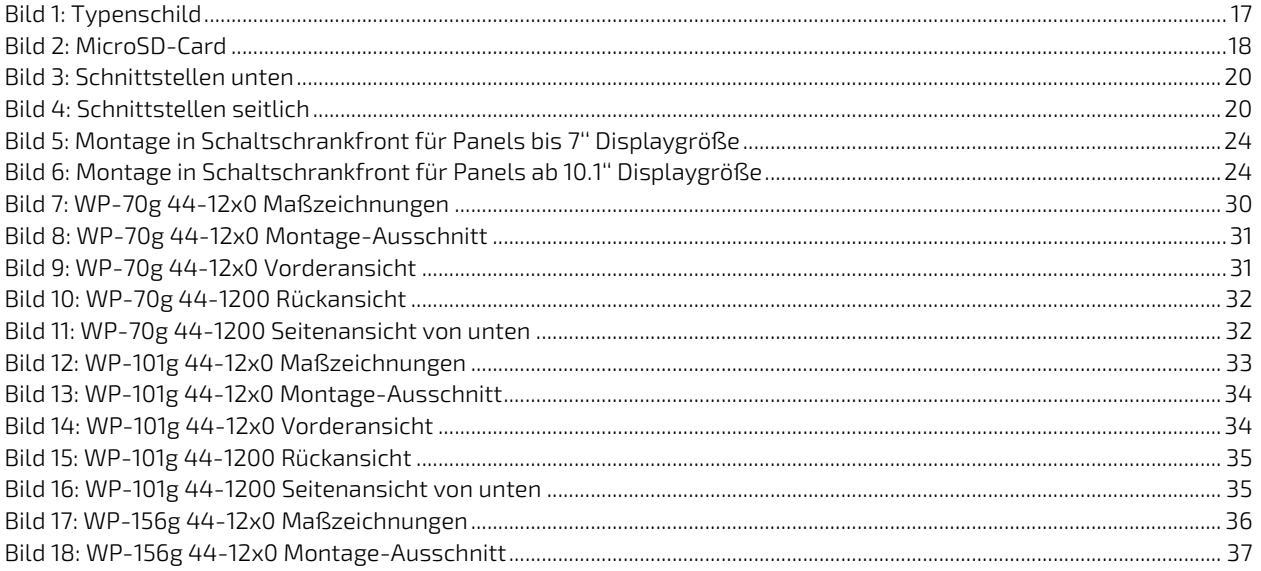

Web Panel WP-xxx 44 Serie - Rev. 0.B

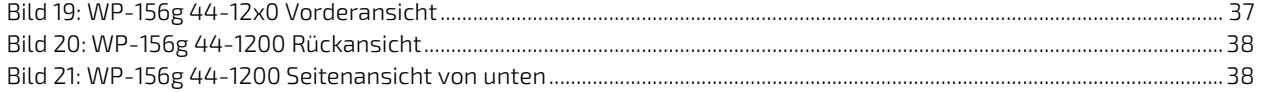

## <span id="page-11-0"></span>1/ Produktübersicht

Die Web Panel WP-xxx 44 Serie ist für den Einsatz als Multitouch-Bedienpanel in der Industrie und Gebäudeautomation konzipiert. Standardmäßig verfügen die Panels über ein hochwertiges IPS-Display mit hoher Auflösung und einem leistungsfähigen Quad Core™ Arm® i.MX8 Prozessor.

Der in einem Aluminium- oder Edelstahlrahmen eingelegte robuste Touchscreen ist speziell für den Einsatz im industriellen Umfeld entwickelt worden. In der Standardausführung sind die Panel PCs für den Einbau in Schaltschränken oder Konsolen vorgesehen und frontseitig nach IP65 geschützt.

Als Betriebssystem wird embedded Linux (Yocto Distribution) eingesetzt. Das intelligente Softwarepaket QIWI Toolkit bietet dem Anwender einen leistungsoptimierten HTML5-Chromium-Browser kombiniert mit einer einfachen, benutzerfreundlichen Konfiguration sowie ausgefeilten zusätzlichen Softwarefunktionen für die spezifischen Bedürfnisse von industriellen Anwendern.

Der integrierte Web-Konfigurator bietet eine Vielzahl von Einstellungen für die einfache Konfiguration verschiedener Eigenschaften, wie Netzwerk, Aussehen und Verhalten des Browsers oder Tastatur- und Spracheinstellungen oder Bootscreen oder Bildschirmschoner mit Ihrem Logo etc.

Diese Geräteserie ist zu der bisherigen Web-Panel Serie WP 3x (i.MX6) mechanisch kompatibel. Der modulare Aufbau ermöglicht zudem eine einfache Anpassung an kundenspezifische Anforderungen.

Dieses Handbuch gilt für folgende Ausführungen:

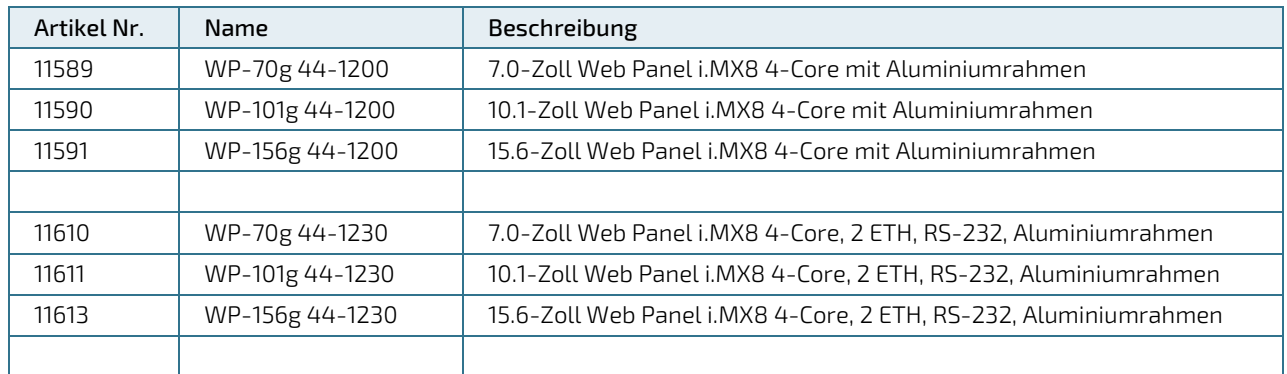

#### <span id="page-11-1"></span>Tabelle 1: Ausführungen

#### <span id="page-11-2"></span>Tabelle 2: Detail Konfiguration der Produkt Versionen:

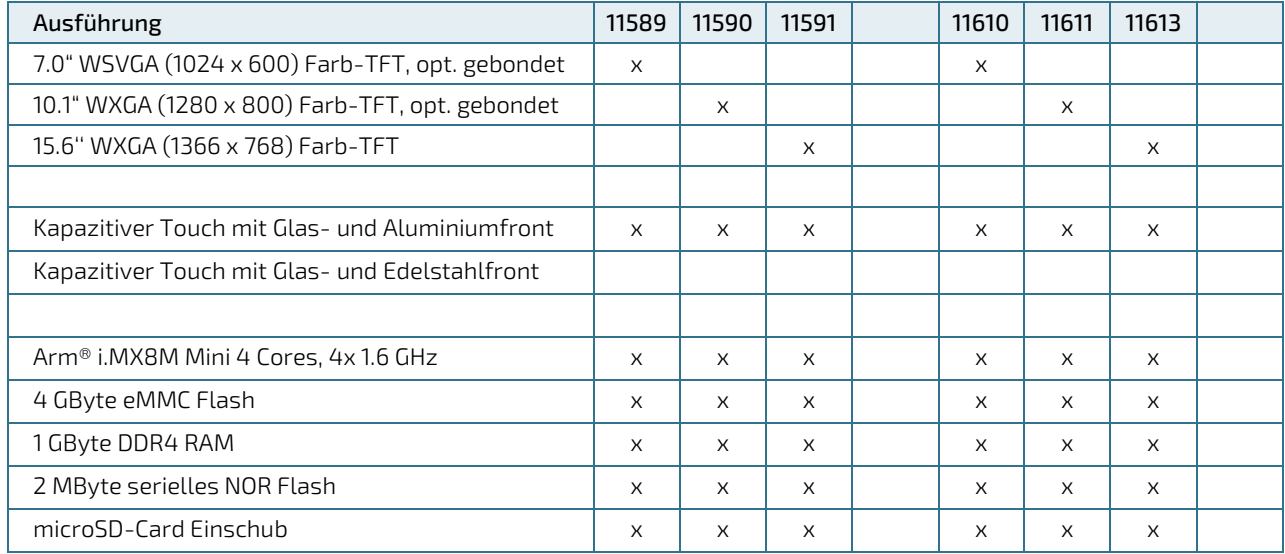

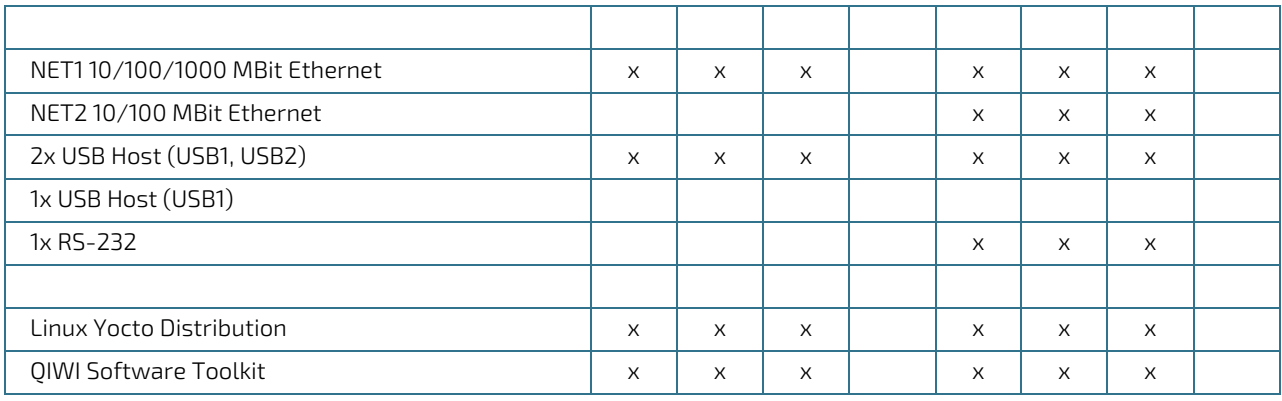

16.7 Millionen

## <span id="page-13-0"></span>2/ Technische Daten

Die Web Panel WP-xxx 44 können je nach Ausführung folgende Eigenschaften aufweisen (bestehende Ausführungen sieh[e 1/Produktübersicht\)](#page-11-0):

15.6" | 1366 x 768 | Air gap | 16:9 | 400 cd/m<sup>2</sup> | 85°/80°/85°/85° | 16.7 Millionen

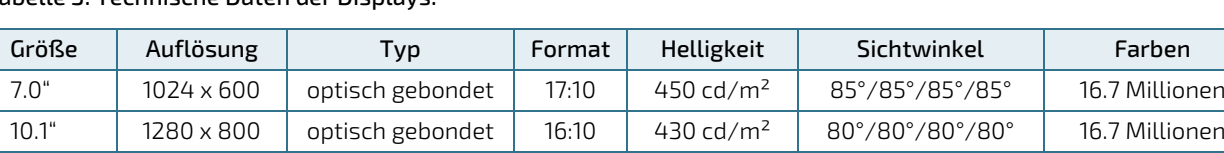

#### <span id="page-13-4"></span>Tabelle 3: Technische Daten der Displays:

- Kapazitiver Multi Touchscreen (5-Finger)
- Glasfront eingelegt in gefrästen Aluminiumrahmen oder Edelstahlrahmen
- ▶ Prozessor NXP Arm® i.MX8M Mini 4 Cores, 4x 1.6 GHz
- 4-16 GByte eMMC Flash
- **2 MByte serielles NOR Flash**
- 1 -2 GBvte DDR4 RAM
- Einschub für microSD Cards bis SDXC Format
- über Software dimmbare LED Hintergrundbeleuchtung
- eine 10/100/1000 MBit Ethernet Schnittstelle auf RJ45 (8P8C) Stecker
- eine 10/100 MBit Ethernet Schnittstelle auf RJ45 (8P8C) Stecker
- bis zu zwei USB Host Schnittstellen auf 4-pol. USB Stecker Typ A
- eine RS-232 Schnittstelle (nicht isol.) auf D-Sub 9-pol.
- ▶ Speisung 24 VDC ±20%, auf 3-pol. Phoenix Stecker

### <span id="page-13-1"></span>2.1. Betriebssystem

Als Betriebssystem wird embedded Linux (Yocto Distribution) eingesetzt.

### <span id="page-13-2"></span>2.2. Abmessungen und Gewicht

#### <span id="page-13-5"></span>Tabelle 4: Masse und Gewicht:

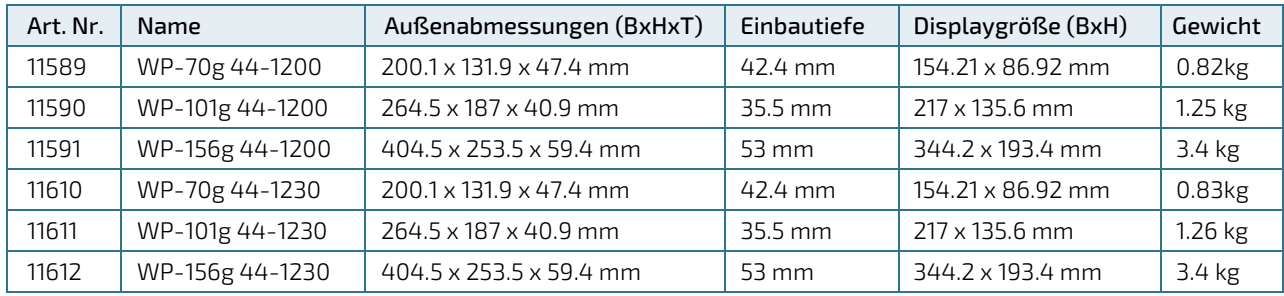

### <span id="page-13-3"></span>2.3. Umgebungsbedingungen

Die zulässigen Umgebungsbedingungen für den Betrieb des Produktes sind:

Umgebungstemperatur Betrieb: 0 … +55 °C

Umgebungstemperatur Lagerung: -20 … +70 °C

Luftfeuchtigkeit: 10 - 90 % (nicht kondensierend)

Verschmutzungsgrad 2 gem. IEC 61010-1

Betriebshöhe: max. 3000 m.ü.M.

Atmosphäre: frei von korrosiven oder explosiven Gasen

Schutzklasse gem. IEC60529: Front: IP65, Rückseite: IP20

- EMV Störfestigkeit gem. IEC 61000-6-2 (Industriebereich)
- EMV Störaussendung gem. IEC 61000-6-4 (Industriebereich)

#### **AWARNING**

Dieses Gerät ist ausschließlich für die Verwendung in industrieller Umgebung vorgesehen. Im häuslichen Bereich kann dieses Gerät Funkstörungen hervorrufen. In diesem Fall muss der Anwender entsprechende Maßnahmen ergreifen.

#### **ADANGER**

Kein Einsatz in explosionsgefährdeten Bereichen! Ein Einsatz in explosionsgefährdeten Bereichen kann Tod, schwere Verletzungen oder erhebliche Sachschäden zur Folge haben.

Das Gerät ist nicht für den Einsatz in explosionsgefährdeten Bereichen ausgelegt und verfügt nicht über die entsprechenden Zulassungen.

### <span id="page-14-0"></span>2.4. Speisung

Speisespannung: +24 VDC ±20 % Stromaufnahme<sup>1</sup>: 0.15 A – 1 A Leistungsaufnahme<sup>1</sup>: 3.6 W - 24 W Interne Absicherung: 2A Schmelzsicherung Externe Absicherung mit max. 40A Schmelzsicherung erforderlich Primärseitig Überspannungskategorie II max. 300V

Empfohlene Auslegung des Netzteils: Spannung/ Ausgangsleistung: 24 VDC / min. 30 W

**AWARNING** 

Das Ausgang des Netzteils muss den Kriterien einer Sicherheitskleinspannung (SELV) gem. IEC 60664-1 genügen.

Bei Verwendung eines ungeeigneten Netzteils kann es zu Gefährdung durch elektrischen Schlag kommen.

#### **ACAUTION**

Das Stromversorgungskabel muss für mindestens 75°C Betriebstemperatur spezifiziert sein. Bei einer unzureichenden Temperaturspezifikation des Kabels kann das Kabel mit der Zeit spröde werden oder es können potentiell gesundheitsschädliche Stoffe freigesetzt werden.

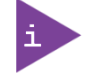

Die Leistungsaufnahme ist abhängig von der Displaygröße und -helligkeit sowie der Art und Anzahl der aktiven Schnittstellen.

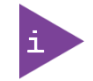

Die interne Schmelzsicherung ist nicht wechselbar. Defekte Schmelzsicherungen müssen von qualifizierten Kontron Service ersetzt werden.

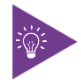

USB Devices die an USB 2.0 Schnittstellen angeschlossen werden, dürfen maximal 0.5A pro Schnittstelle beziehen.

1 je nach Prozessorauslastung, Schnittstellenaktivität und Displayhelligkeit

#### <span id="page-15-0"></span>2.5. Materialien

Beim Gehäuse der Web Panel WP-xxx 44 Serie werden folgende Materialien verwendet:

Gehäuse Rückseite: Edelstahl und Aluminium

Gehäuse Front: Aluminium oder Edelstahl

Glasfront: chemisch vorgespanntes Glas

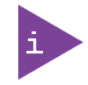

Dieses Produkt entspricht der RoHS-Richtlinie 2011/65/EU sowie der Delegierten Richtlinie (EU) 2015/863 zur Änderung von Anhang II der Richtlinie 2011/65/EU (RoHS 3)

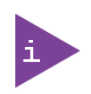

In Bezug auf die REACH Verordnung oder Konfliktmineralien beachten Sie bitte die Informationen auf unserer Website unter [https://www.kontron.de/ueber-uns/corporate-responsibility/material-declaration/reach](https://www.kontron.de/ueber-uns/corporate-responsibility/material-declaration/reach-customer-information)[customer-information](https://www.kontron.de/ueber-uns/corporate-responsibility/material-declaration/reach-customer-information)

### <span id="page-16-0"></span>2.6. Typenschild

Das Typenschild befindet sich auf der Rückseite des Web Panels.

#### <span id="page-16-3"></span>Bild 1: Typenschild

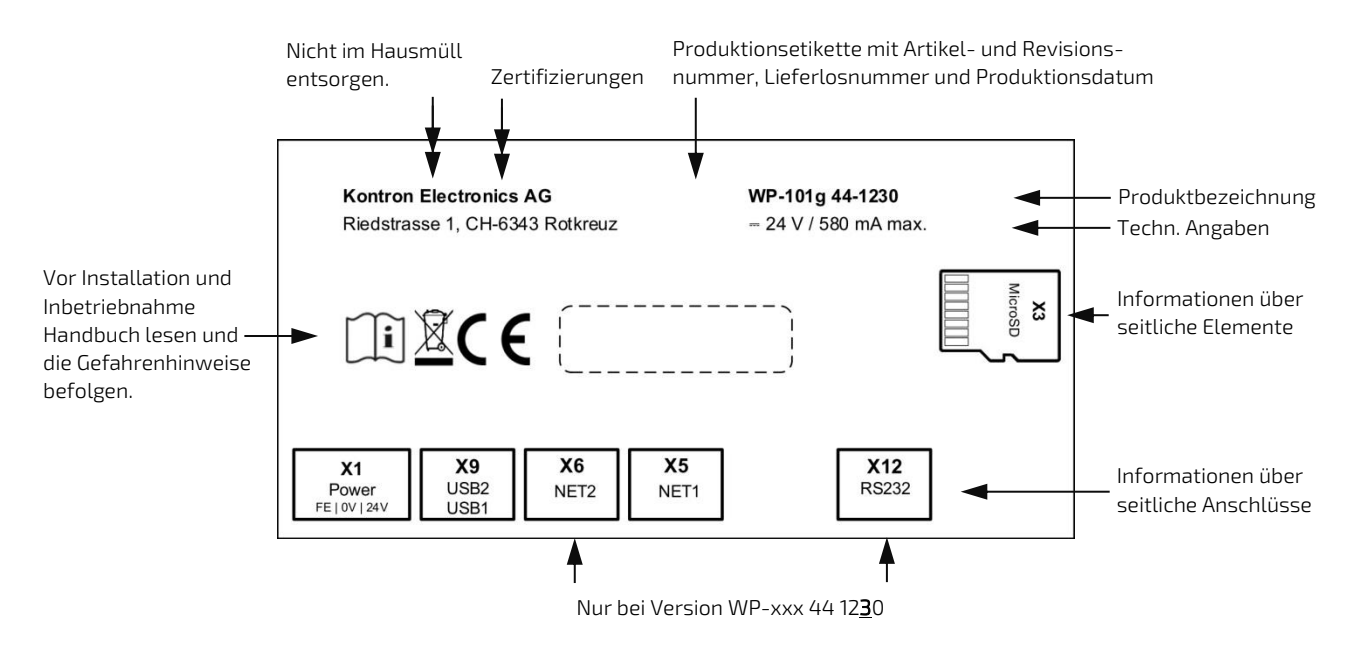

### <span id="page-16-1"></span>2.7. Zubehör

#### <span id="page-16-2"></span>Tabelle 5: Zubehör zur Web Panel WP-xxx 44 Serie

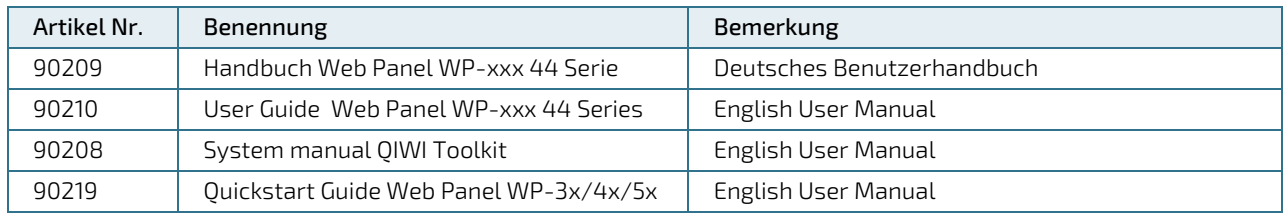

## <span id="page-17-0"></span>3/ Aufbau und Funktion

### <span id="page-17-1"></span>3.1. Funktionsbeschreibung

### <span id="page-17-2"></span>3.1.1. LCD Anzeige

Die aktive Farb-TFT ist über eine interne LVDS Schnittstelle am Prozessorboard angeschlossen.

### <span id="page-17-3"></span>3.1.2. Touchscreen kapazitiv

Der integrierte kapazitive Touchscreen ist über eine interne Schnittstelle am Prozessorboard angeschlossen.

#### **ACAUTION** Schlag mit hartem Gegenstand auf das Bildschirmglas kann zu Beschädigung und in der Folge zu Verletzungen führen. Touchscreen mit Finger oder Touch Stift bedienen.

### <span id="page-17-4"></span>3.1.3. Prozessorboard

Das Prozessorboard ist als Singleboard ausgeführt und enthält alle am Panel verfügbaren Schnittstellen direkt on Board.

Standardmäßig werden eMMC Speicher, serielles NOR Flash zum schnellen Booten und einen DDR4 DRAM Arbeitsspeicher verwendet. Alle Komponenten sind für eine hohe Zuverlässigkeit fest verlötet.

### <span id="page-17-5"></span>3.1.4. MicroSD-Card

Der auf dem Basismodul integrierte microSD-Card Einschub X3 erlaubt den Einsatz von microSD-Cards bis zum SDXC Format.

<span id="page-17-6"></span>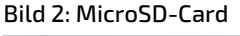

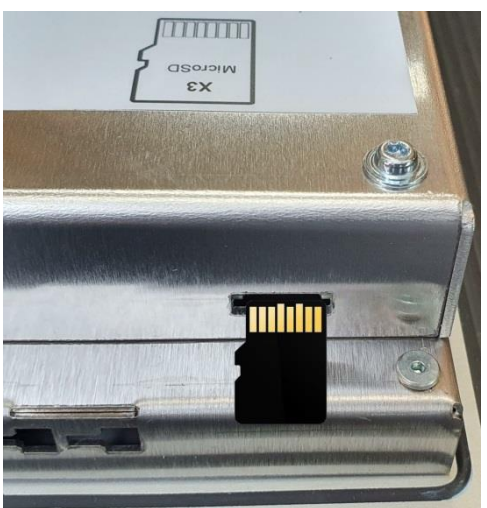

Die microSD-Card ist mit Kontakten nach hinten (Richtung Geräterückseite) gemäß obiger Abbildung einzulegen.

### <span id="page-18-0"></span>3.1.5. Hintergrundbeleuchtung

Die Helligkeit der Hintergrundbeleuchtung ist über die Systemkonfiguration oder via Linux Befehl einstellbar.

### <span id="page-18-1"></span>3.1.6. Ethernet NET1

Die Gigabit Ethernet Schnittstelle NET1 wird über einen Ethernet Controller am RMII Interface des Prozessors bedient. Die galvanisch getrennte 10/100/1000 Mbit Ethernet Schnittstelle steht auf einem RJ45 Stecker zur Verfügung.

LEDs signalisieren den jeweiligen Schnittstellenstatus.

#### <span id="page-18-5"></span>Tabelle 6: Signalisierung Gigabit Ethernet Schnittstellenstatus

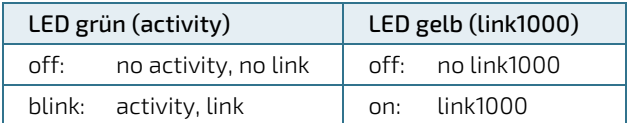

### <span id="page-18-2"></span>3.1.7. Ethernet NET2

Die Ethernet Schnittstelle NET2 wird über einen Ethernet Controller an einem USB Interface des Prozessors bedient. Die galvanisch getrennte 10/100 Mbit Ethernet Schnittstelle steht auf einem RJ45 Stecker zur Verfügung.

Eine LED signalisiert den jeweiligen Schnittstellenstatus.

#### <span id="page-18-6"></span>Tabelle 7: Signalisierung Ethernet Schnittstellenstatus

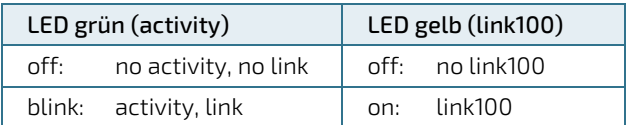

### <span id="page-18-3"></span>3.1.8. USB 2.0 Host

Die Pinbelegung entspricht dem USB 2.0 Standard, Stecker Typ A. Das angeschlossene USB Kabel muss geschirmt sein und eine Kabellänge kleiner 3m besitzen.

### <span id="page-18-4"></span>3.1.9. RS-232

Die serielle Schnittstelle COM1 stellt die Signale RxD, TxD, CTS und RTS in RS232 Pegel zur Verfügung. Diese Schnittstelle ist nicht galvanisch getrennt.

### <span id="page-19-0"></span>3.2. Stecker Belegung

Das Web Panel hat folgende Schnittstellen:

#### <span id="page-19-1"></span>Tabelle 8: Anschlussübersicht

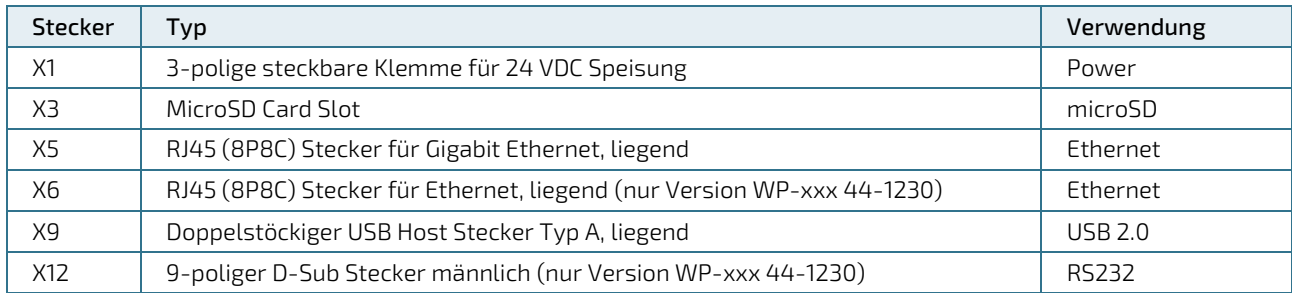

#### <span id="page-19-2"></span>Bild 3: Schnittstellen unten

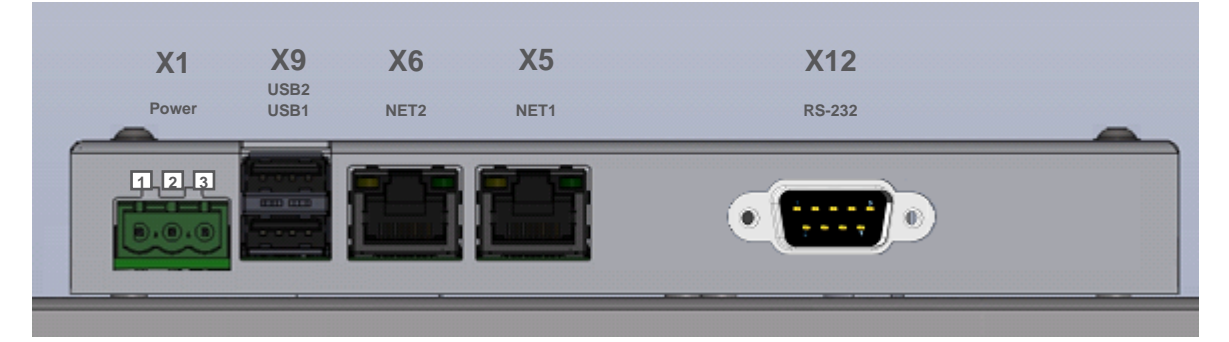

#### <span id="page-19-3"></span>Bild 4: Schnittstellen seitlich

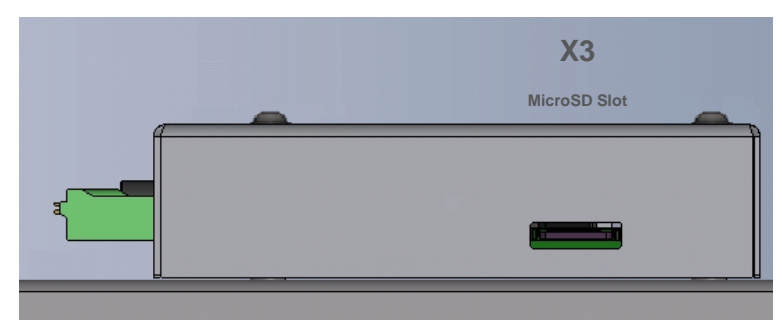

### <span id="page-20-0"></span>3.2.1. Funktionserde

Für die Erdung des Gerätes siehe Hinweise in Kap. [5.2](#page-24-2) [Erdung.](#page-24-2)

### <span id="page-20-1"></span>3.2.2. Speisung Stecker X1

#### <span id="page-20-4"></span>Tabelle 9: Speisung Stecker X1

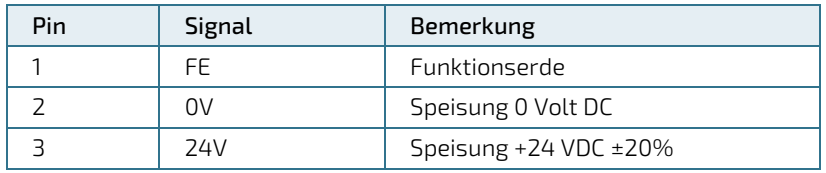

Kabel: kleiner 3 m, ungeschirmt

Stecker Typ: Phoenix MSTBA 2.5/3-G – 1757488

Gegenstecker: Phoenix FKCN 2.5/ 3-ST– 1732755 (im Lieferumfang enthalten)

Zugehörige zulässiger Kabelquerschnitte:

- Leiterquerschnitt starr:  $0,2$  mm<sup>2</sup> ...  $1,5$  mm<sup>2</sup>
- **Leiterquerschnitt flexibel: 0,2 mm<sup>2</sup> ... 2,5 mm<sup>2</sup>**
- Leiterquerschnitt AWG / kcmil: 24 ... 16
- Leiterquerschnitt flexibel m. Aderendhülse: 0,25 mm² ... 1,5 mm²
- **Abisolierlänge: 10 mm**

Das Panel ist über den Funktionserde-Anschluss des Speisungssteckers X1 niederohmig zu erden. Siehe Kap. [5.2](#page-24-2) [Erdung](#page-24-2)

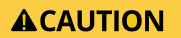

Das Stromversorgungskabel muss für mindestens 75°C Betriebstemperatur spezifiziert sein. Bei einer unzureichenden Temperaturspezifikation des Kabels kann das Kabel mit der Zeit spröde werden oder es können potentiell gesundheitsschädliche Stoffe freigesetzt werden.

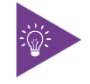

Als Gegenstecker zu X1 kann in Europa auch der flachere Typ Phoenix FKCN 2.5/ 3-ST – 1732755 verwendet werden. In USA und Canada ist dieser Typ jedoch nicht erlaubt, da lediglich der Phoenix FKCN 2.5/ 3-ST-5.08 – 1873061 die für diese Region notwendige UL Registrierung besitzt.

### <span id="page-20-2"></span>3.2.3. Ethernet Stecker X5

#### <span id="page-20-5"></span>Tabelle 10: Gigabit Ethernet Stecker X5

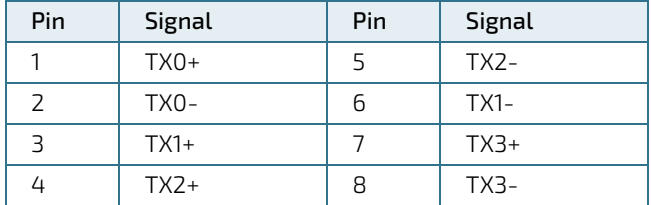

Kabel: kleiner 30 m, geschirmt, mind. Cat-5e

### <span id="page-20-3"></span>3.2.4. Ethernet Stecker X6

#### <span id="page-21-1"></span>Tabelle 11: Ethernet Stecker X6

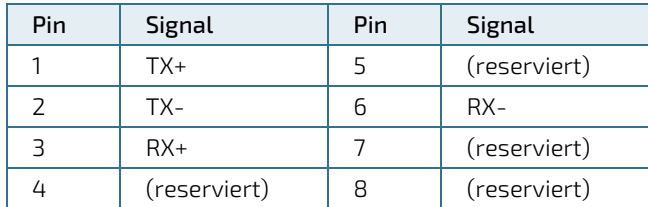

Kabel: kleiner 30 m, geschirmt, mind. Cat-5e

### <span id="page-21-0"></span>3.2.5. RS232 Stecker X12

#### <span id="page-21-2"></span>Tabelle 12: RS232 Stecker X12

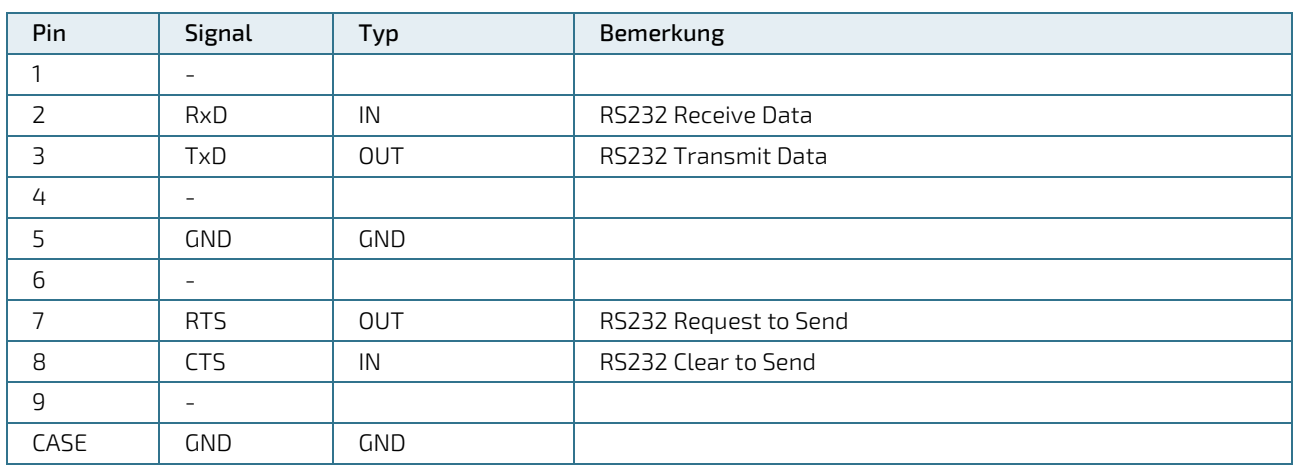

Kabel: kleiner 3 m, geschirmt

## <span id="page-22-0"></span>4/Montage und Installation

Vor der Inbetriebnahme ist die Temperatur des Gerätes an die Raumtemperatur anzupassen.

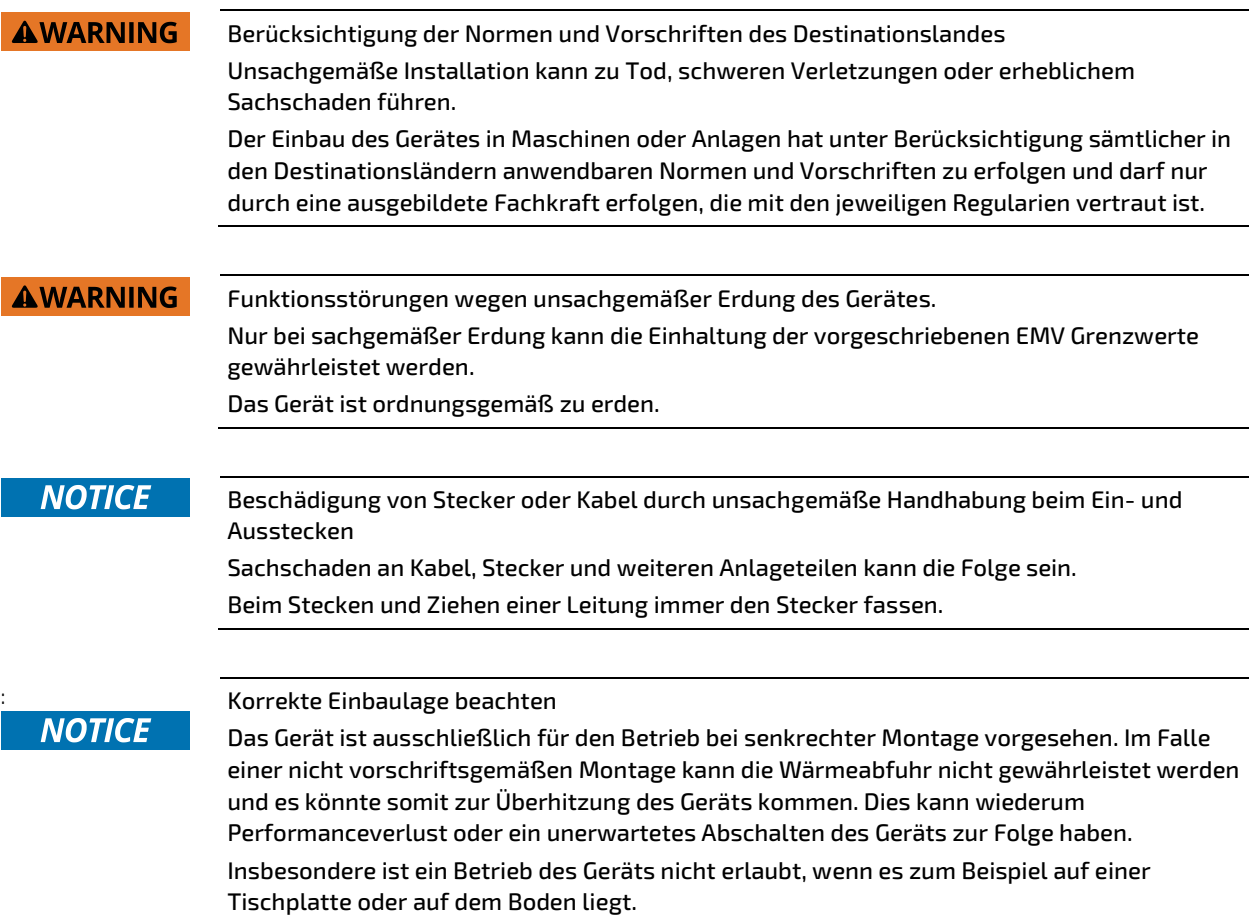

### <span id="page-23-0"></span>4.1. Montage in Schaltschrankfront

### <span id="page-23-1"></span>4.1.1. Panels bis 7'' Displaygröße

- **1.** Gerät von vorne in den Ausschnitt des Schaltschranks einführen und bis an den Anschlag vorsichtig an die Schaltschrankfront drücken.
- **2.** Auf der Rückseite Die Montageelemente (1) in die vorgesehen seitlichen T-Ausschnitte (2) einlegen und seitwärts einschieben (3) damit sie arretiert sind.
- **3.** Beim ersten Montageelement in einer Ecke die Befestigungsschraube (4) anziehen bis diese auf das Schrankblech drückt. Befestigungsschrauben maximal mit einem Drehmoment von **0.2 Nm** anziehen.
- **4.** Vorgang 3) beim über Kreuz gegenüberliegenden Montageelement wiederholen
- **5.** Vorgang 3) bei den restlichen Montagelementen wiederholen.

#### <span id="page-23-3"></span>Bild 5: Montage in Schaltschrankfront für Panels bis 7'' Displaygröße

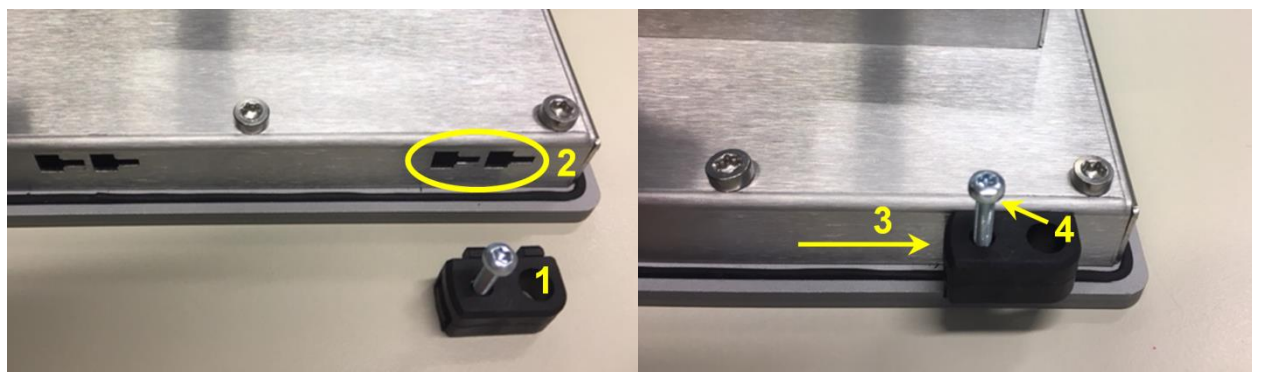

**NOTICE** 

Maximales Anzug Drehmoment der Befestigungsschrauben der Montageelemente beachten, ansonsten können diese beschädigt werden. Befestigungsschrauben der Montageelemente mit einem Drehmoment von maximal 0.2 Nm anziehen.

### <span id="page-23-2"></span>4.1.2. Panels ab 10.1'' Displaygröße

- **1.** Gerät von vorne in den Ausschnitt des Schaltschranks einführen und bis an den Anschlag vorsichtig an die Schaltschrankfront drücken.
- **2.** Auf der Rückseite die Montageelemente so heraus schwenken, dass die Befestigungsschrauben über dem Schrankblech liegen
- **3.** Befestigungsschraube bei einem Montageelement in einer Ecke anziehen bis diese auf das Schrankblech drückt.
- **4.** Vorgang 3) beim über Kreuz gegenüberliegenden Montageelement wiederholen
- **5.** Vorgang 3) bei den restlichen Montagelementen wiederholen.

<span id="page-23-4"></span>Bild 6: Montage in Schaltschrankfront für Panels ab 10.1'' Displaygröße

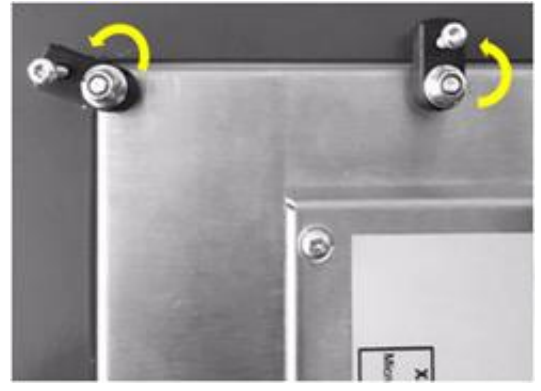

### <span id="page-24-0"></span>5/ Inbetriebnahme

#### **NOTICE**

Entfernung der Schutzfolie durch seitliches Abziehen Zum einfachen Entfernen die Schutzfolie auf der Gerätefront zur Seite abziehen.

### <span id="page-24-1"></span>5.1. Speisung

Das Gerät wird mit 24 VDC betrieben. Die Speisung ist auf Stecker X1 anzuschließen. Das Gerät hat keinen eignen Ein/Ausschalter und startet automatisch beim Einschalten der Spannungsversorgung.

Steckerbelegung und Leiterquerschnitte siehe Kap. [3.2.2.](#page-20-1) [Speisung](#page-20-1) Stecker X1

Spannungspegel und Leistungsaufnahme siehe Ka[p 2.4.](#page-14-0) [Speisung](#page-14-0)

### <span id="page-24-2"></span>5.2. Erdung

Die Erdung des Gerätes leitet Störungen ab, die über externe Signalkabel oder Kabel von externen Baugruppen übertragen werden. Das Gerät ist daher über den Funktionserde Anschluss des Speisungssteckers X1 niederohmig zu erden. Empfohlener Kabelquerschnitt ist 1.5 mm<sup>2</sup>.

Zusätzlich kann das Gerät optional über die Erdungsfahne auf der Gehäuserückseite geerdet werden. Für diese Erdung benötigen Sie eine Flachsteckhülse 6.3 x 0.8 mm.

Bei abgesetzten Anwendungen (z.B. Schwenkarm) ist ein Massereferenzpunkt möglichst nahe des Gerätes einzurichten. Dieser muss hochfrequenztauglich und niederohmig (z.B. 10mm<sup>2</sup> ) mit der Anlagenmasse verbunden sein, um eine gute Störspannungsminderung zu erreichen.

### <span id="page-24-3"></span>5.3. QIWI Systemkonfiguration

Das integrierte Softwarepaket QIWI Toolkit bietet dem Anwender eine Web-basierte Systemkonfiguration für die einfache Konfiguration verschiedener Eigenschaften. Diese kann beim Start lokal auf dem Gerät oder über einen Webbrowser auf einem anderen Gerät aufgerufen werden, das über Ethernet mit dem Panel verbunden ist. Die übersichtliche Menüstruktur ermöglicht das schnelle Auffinden der zahlreichen Einstellmöglichkeiten wie Netzwerkeinstellungen, URL, CODESYS, Display, FTP, IP-Tables, Screensaver, Web-Browser-Einstellungen, Passwörter, Diagnose, etc.

Default IP Adressen für den Panel Zugriff:

Ethernet 1: 192.168.1.100 (Subnet: 255.255.255.0)

Ethernet 2: 192.168.1.101 (Subnet: 255.255.255.0)

Default Passwörter (Werkseinstellung):

- User: root
- Passwort: root

Eine ausführliche Beschreibung der Einstellmöglichkeiten und Funktionen befindet sich im System Handbuch QIWI Toolkit.

Das System Handbuch ist in der Systemkonfiguration im Gerät integriert oder kann auch über das WIKI-Portal runtergeladen werden:

<https://wiki.kontron-electronics.at:8444/chromiumbrowser/knowledge-base-qiwi-home-64094413.html>

Weitere Unterstützung im WIKI-Portal: Quick Start Guide, FAQ, Blog, Support, Anmeldung RSS-Feed, Images,…

### <span id="page-25-0"></span>5.4. QIWI HTML5 Browser

Das QIWI Toolkit Softwarepaket beinhaltet einen auf Chromium basierten HTML5 Browser. Er erlaubt die Anzeige von WebSeiten oder einer CODESYS V3 WebVisu. Die URL und weitere Einstellungen werden über die Systemkonfiguration, via eigenem WebServer auf einem externen Webbrowser oder über eine Script-Datei auf einem angeschlossenen USB Stick eingestellt.

### <span id="page-25-1"></span>5.5. Backup/Restore des Systems (Live System)

Die Backup/Restore Funktion (Live System) erlaubt die einfache Sicherung und Wiederherstellung des kompletten Gerätes über einen USB Stick oder einer SD Karte.

Mit einer Sicherung des Systems können die Geräte auf einen definierten Zustand zurückgesetzt oder auch multipliziert werden.

Die Backup/Restore Funktion ist in der Systemkonfiguration integriert und kann direkt über das Auswahlmenü aufgerufen werden.

Zusätzlich kann auf Wunsch das Live System für die Backup/Restore Funktion kostenlos bei Kontron Electronics AG übe[r https://www.kontron-electronics.ch](https://www.kontron-electronics.ch/) angefordert werden.

## <span id="page-26-0"></span>6/ Wartung

Es besteht kein vom Hersteller des Produktes vorgeschriebenes Intervall zur Wartung.

### <span id="page-26-1"></span>6.1. Reinigung

Die Reinigung des Gerätes erfolgt bei Bedarf. Es besteht kein vom Hersteller des Produktes vorgeschriebenes Intervall zur Reinigung.

Da das Touch-Display berührungsempfindlich ist, ist das Panel während der Reinigung auszuschalten.

Zur Reinigung der Panelfront aus Glas wird ein weiches Reinigungstuch mit Haushaltsreinigungsmittel für Glasoberflächen empfohlen. Verwenden Sie keine ätzenden Reinigungsmittel, keine Scheuermittel und keine harten Gegenstände, die zu Kratzern führen könnten.

### **NOTICE**

Eindringen von Flüssigkeiten bei Reinigung Sachschaden oder Zerstörung des Gerätes kann die Folge sein. Bei der Reinigung der Panelfront ist darauf zu achten, dass nur die Panel Frontseite gereinigt wird und keine Flüssigkeiten an andere Gehäuseteile gelangen.

## <span id="page-27-0"></span>7/ Störungen

#### <span id="page-27-1"></span>Tabelle 13: Störungen

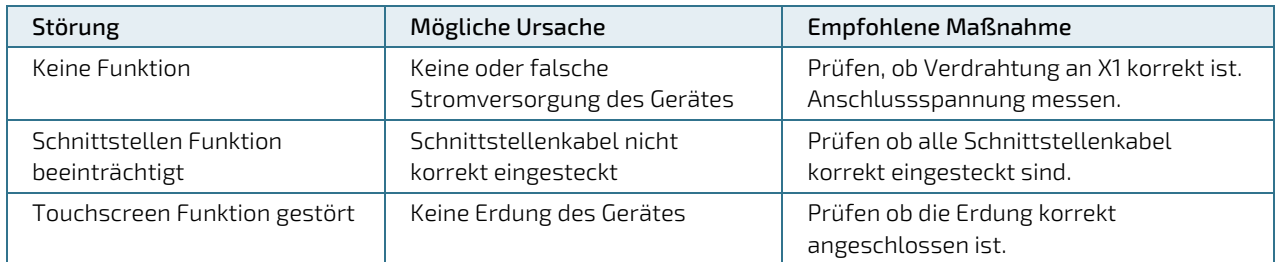

### **NOTICE**

#### Verlust der Gewährleistung durch Manipulation am Gerät

Reparaturen und andere Manipulationen am Gerät dürfen nur durch den Hersteller durchgeführt werden. Insbesondere ist das Öffnen des Gerätes untersagt. Andernfalls erlischt jede Gewährleistung.

## <span id="page-28-0"></span>8/Außerbetriebnahme und Entsorgung

### **NOTICE**

Entsorgung von Elektromaterial und Batterien

Elektrogeräte und Batterien müssen entsprechend den örtlichen Bestimmungen der Entsorgung zugeführt werden. Informieren Sie sich gegebenenfalls bei Ihrem örtlichen Entsorgungsunternehmen. Geräte nicht in den Hausmüll werfen und nicht verbrennen. Entnehmen Sie die Stützbatterie, sofern vorhanden, aus dem Gerät und führen Sie diese getrennt der Entsorgung zu.

## <span id="page-29-0"></span>9/ Montage-Ausschnitt, Geräteansichten, Maßzeichnungen

### <span id="page-29-1"></span>9.1. 7'' Web-Panel WP-70g 44-12x0

<span id="page-29-2"></span>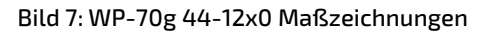

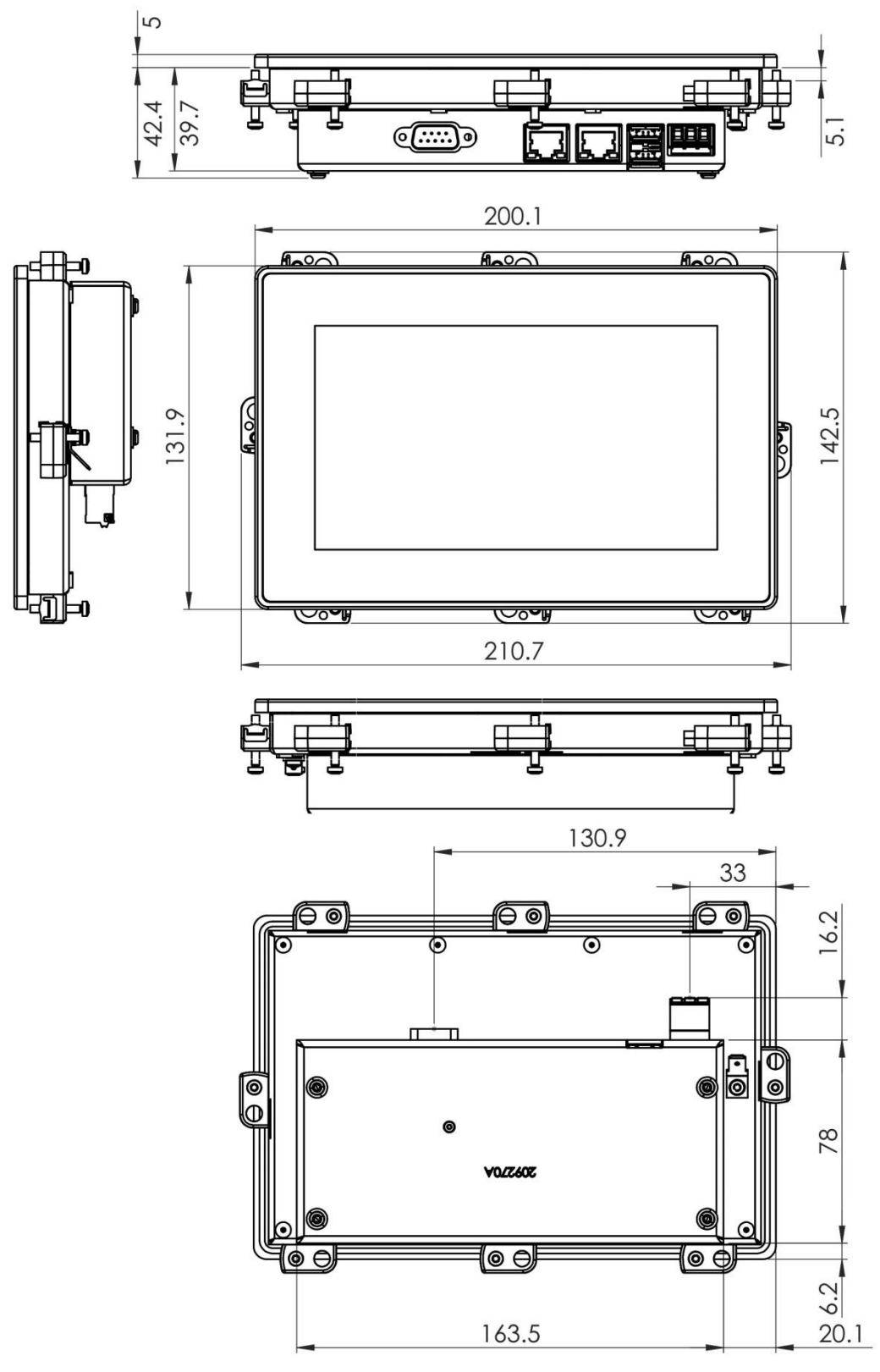

#### <span id="page-30-0"></span>Bild 8: WP-70g 44-12x0 Montage-Ausschnitt

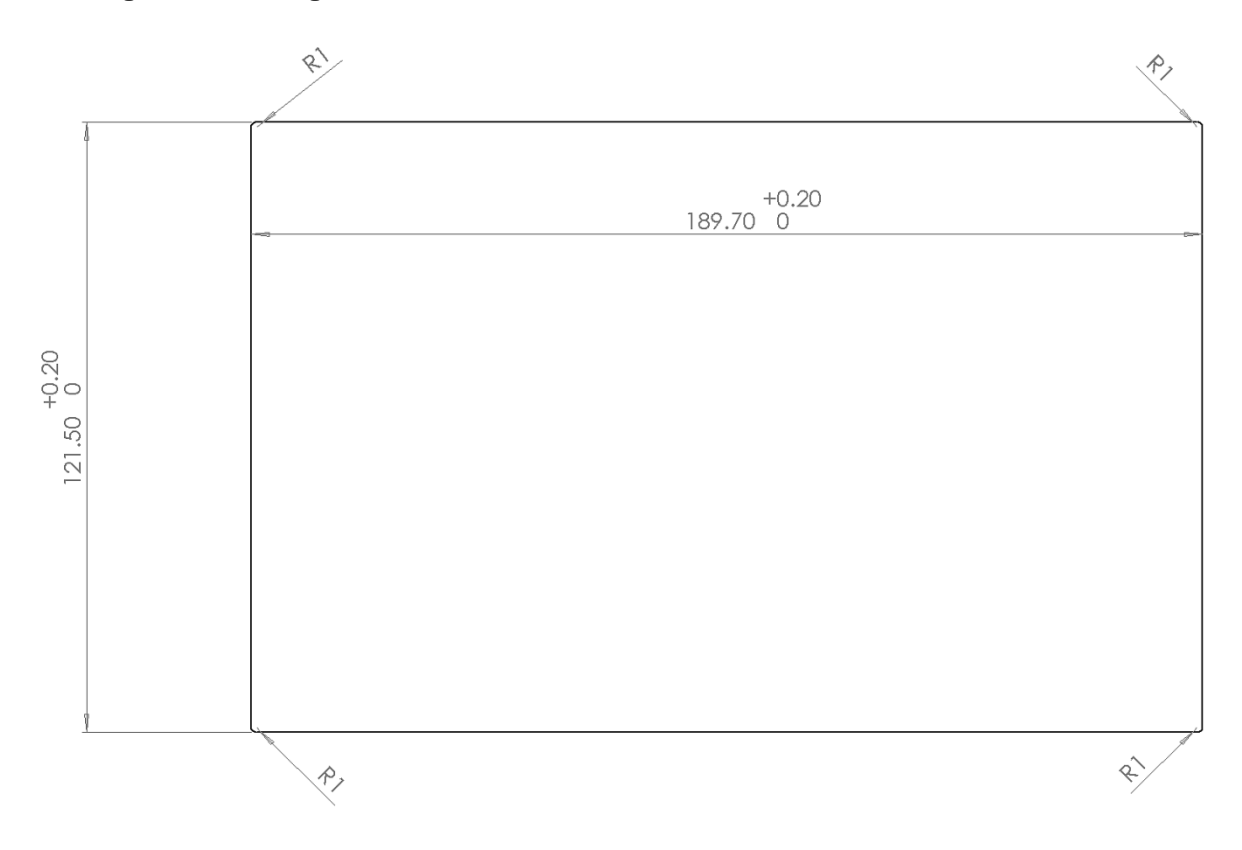

#### <span id="page-30-1"></span>Bild 9: WP-70g 44-12x0 Vorderansicht

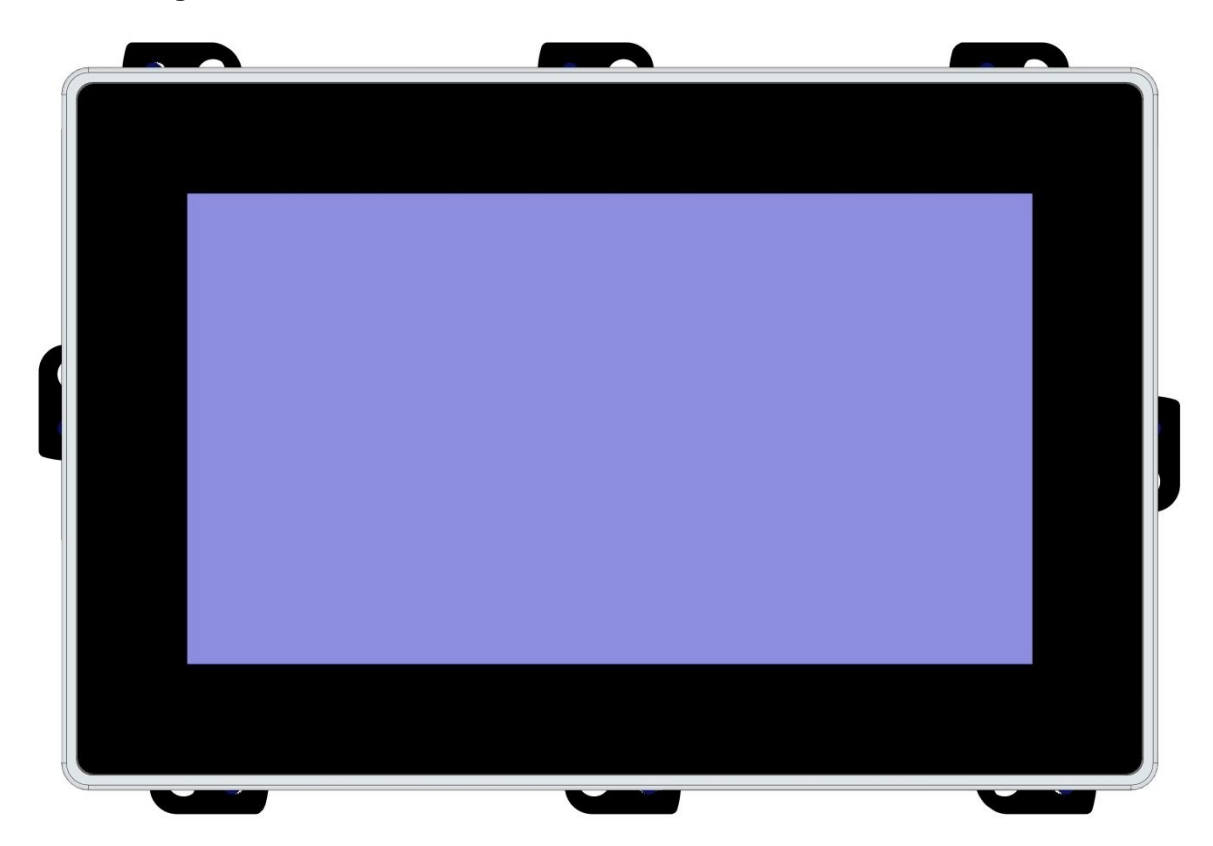

#### <span id="page-31-0"></span>Bild 10: WP-70g 44-1200 Rückansicht

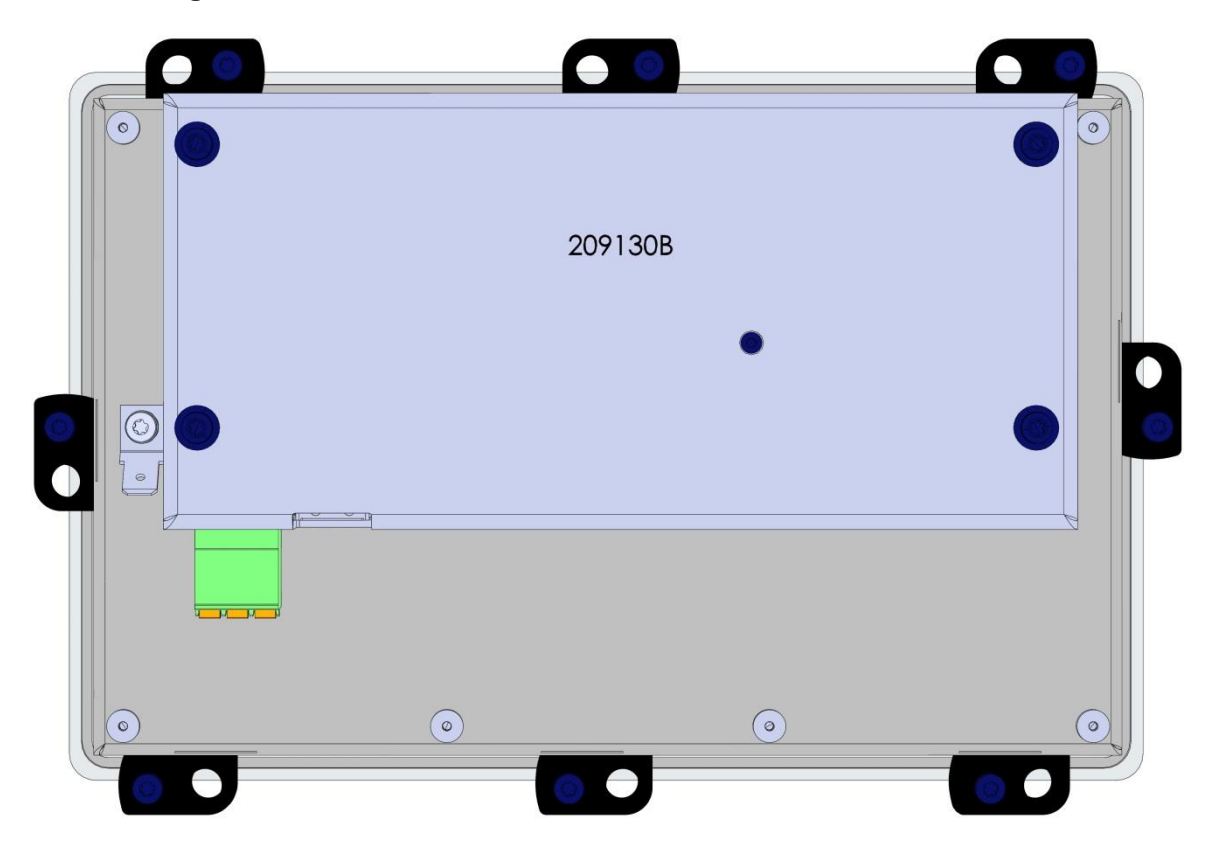

#### <span id="page-31-1"></span>Bild 11: WP-70g 44-1200 Seitenansicht von unten

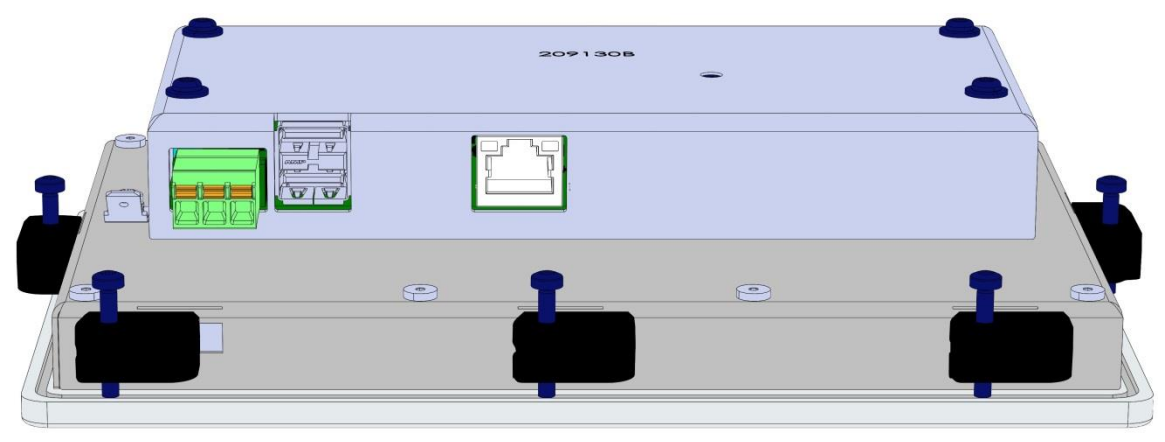

## <span id="page-32-0"></span>9.2. 10.1'' Web-Panel WP-101g 44-12x0

<span id="page-32-1"></span>Bild 12: WP-101g 44-12x0 Maßzeichnungen

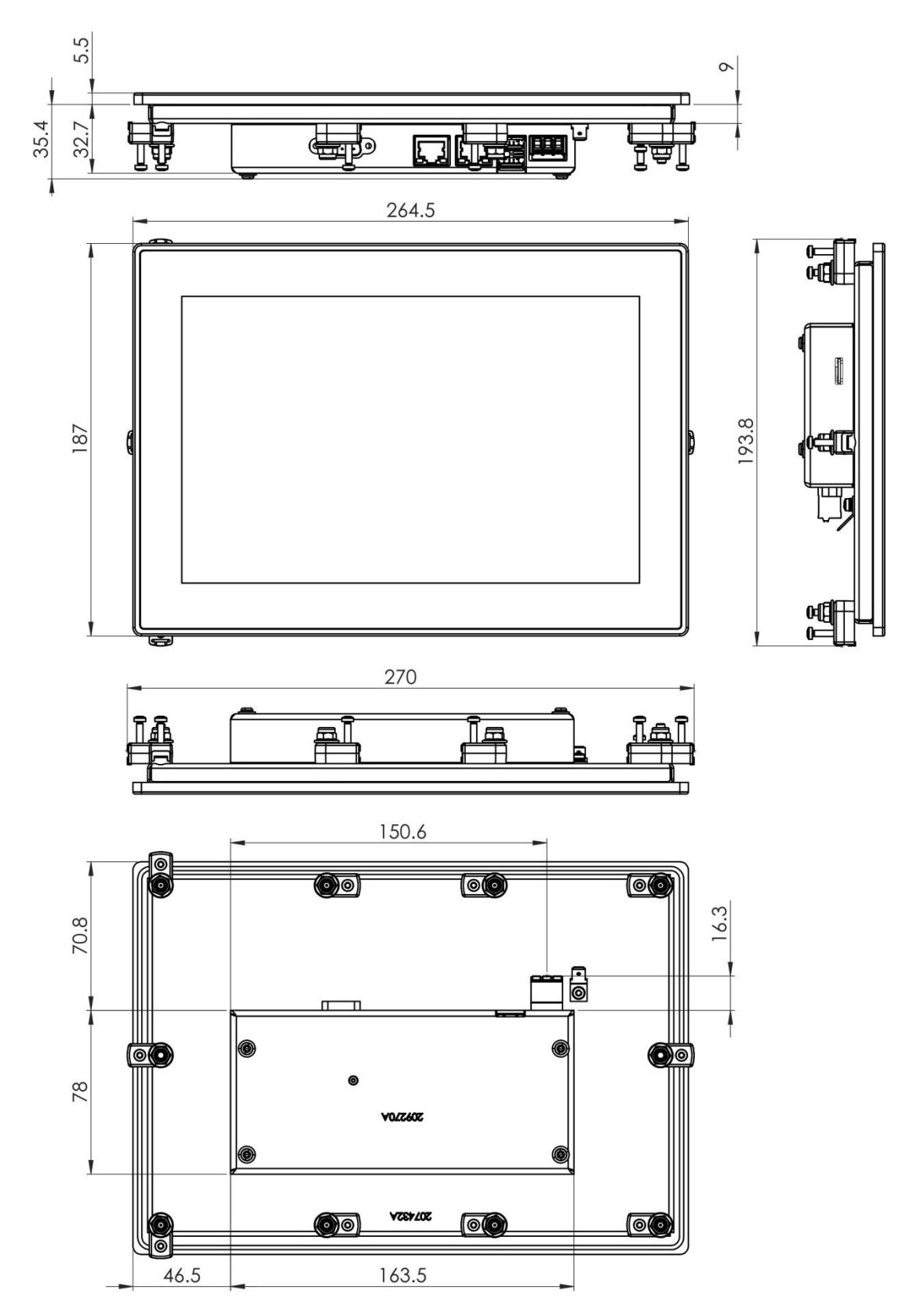

#### <span id="page-33-0"></span>Bild 13: WP-101g 44-12x0 Montage-Ausschnitt

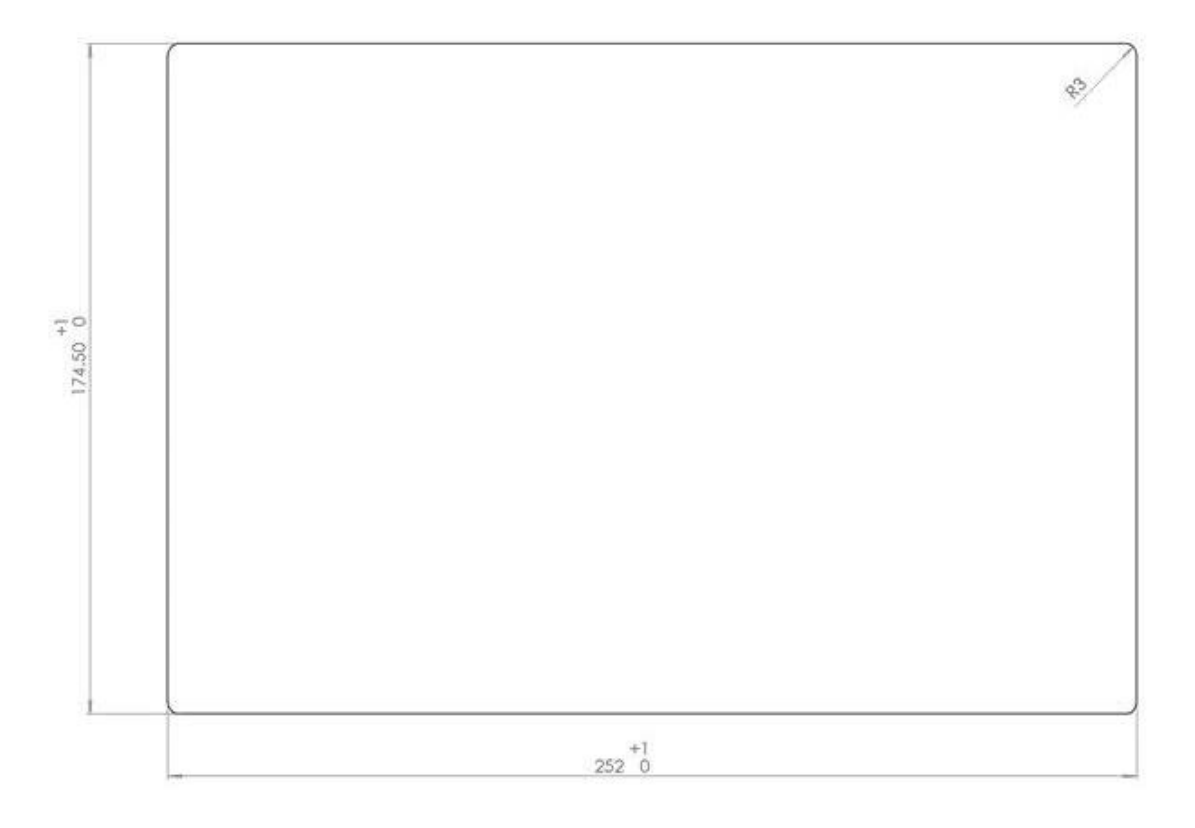

### <span id="page-33-1"></span>Bild 14: WP-101g 44-12x0 Vorderansicht

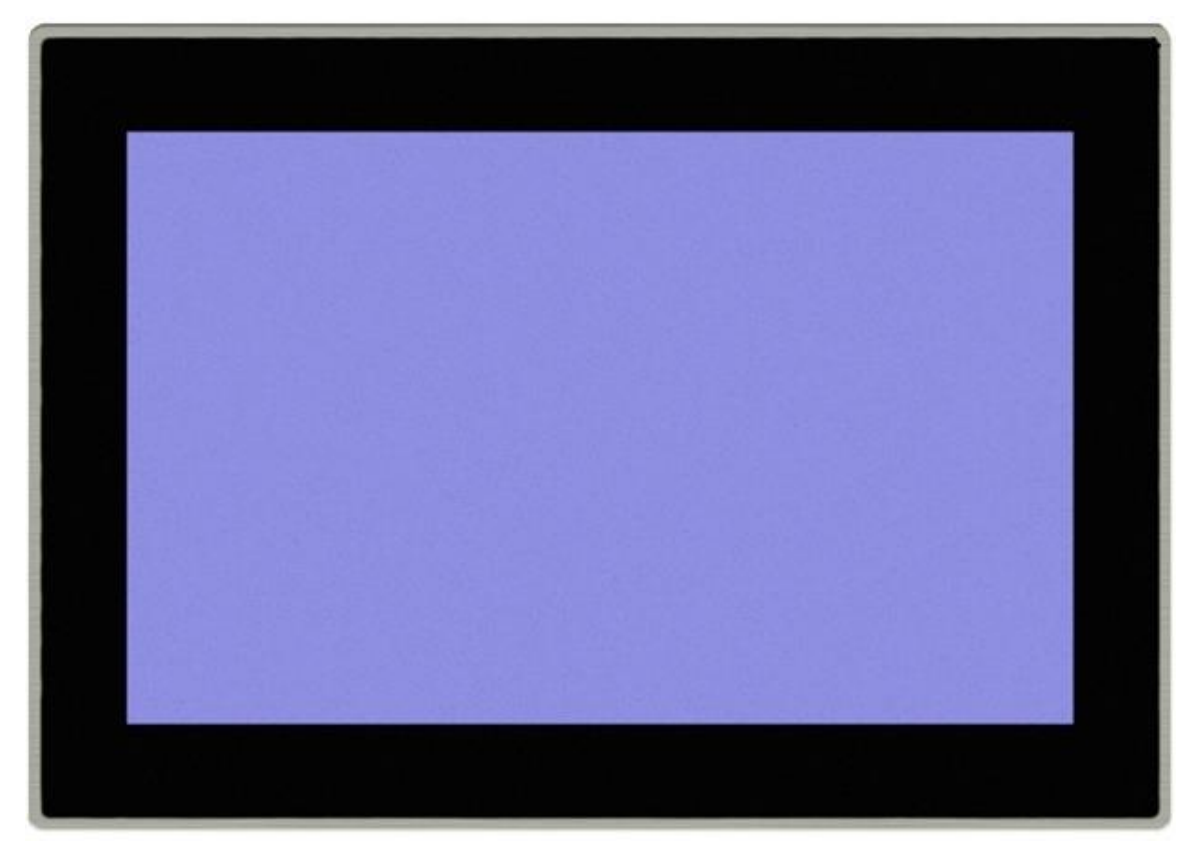

#### <span id="page-34-0"></span>Bild 15: WP-101g 44-1200 Rückansicht

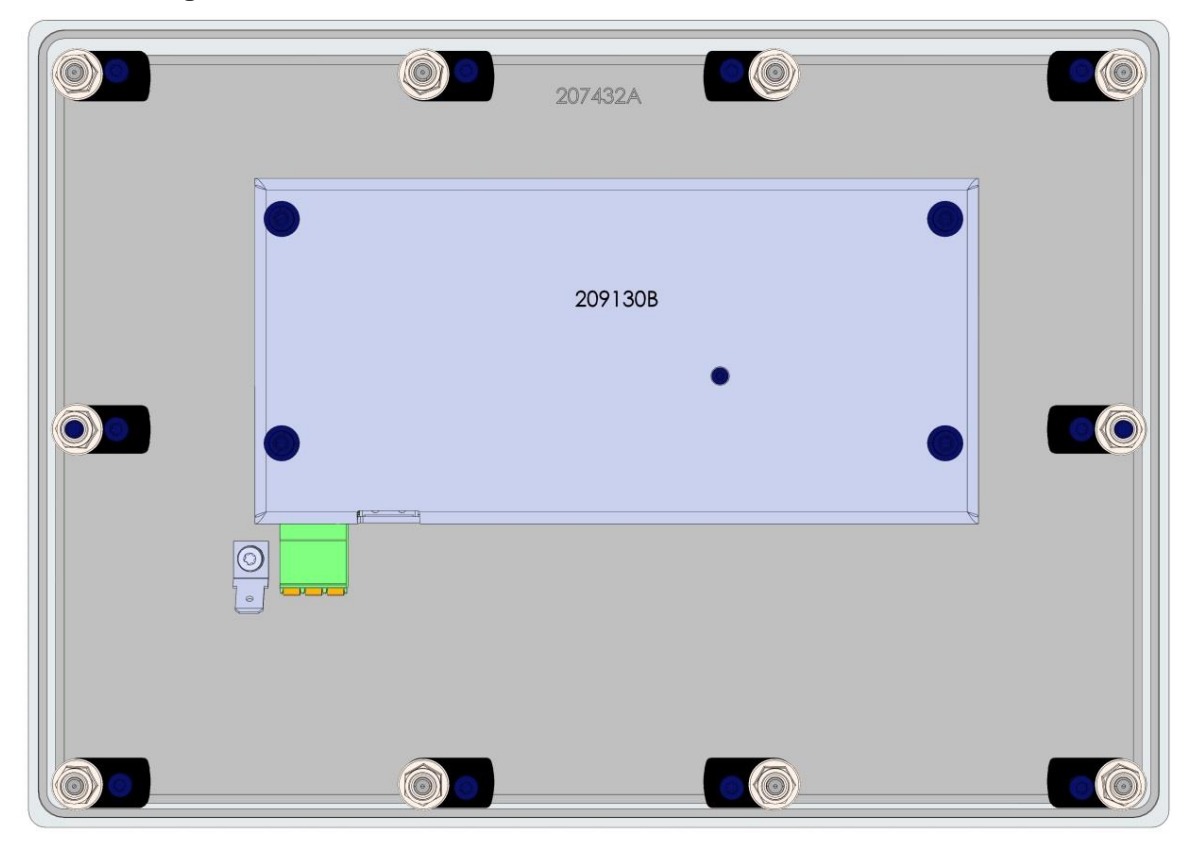

### <span id="page-34-1"></span>Bild 16: WP-101g 44-1200 Seitenansicht von unten

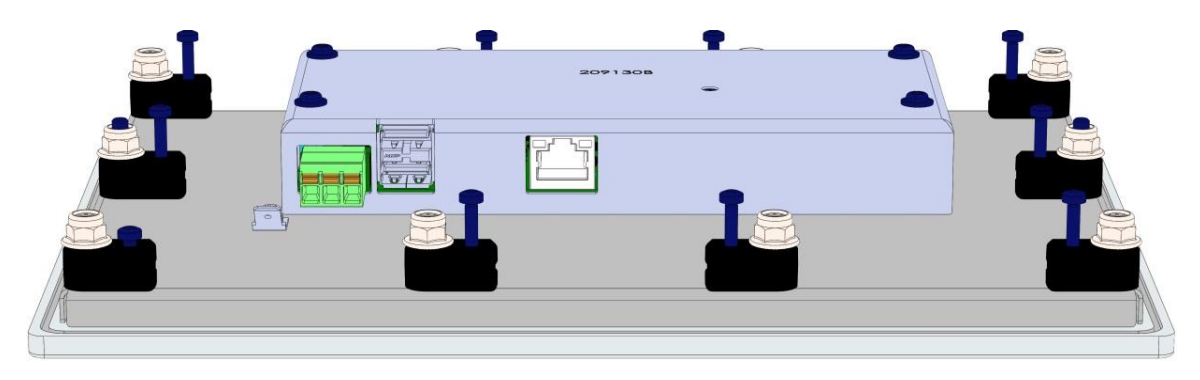

### <span id="page-35-0"></span>9.3. 15.6'' Web-Panel WP-156g 44-12x0

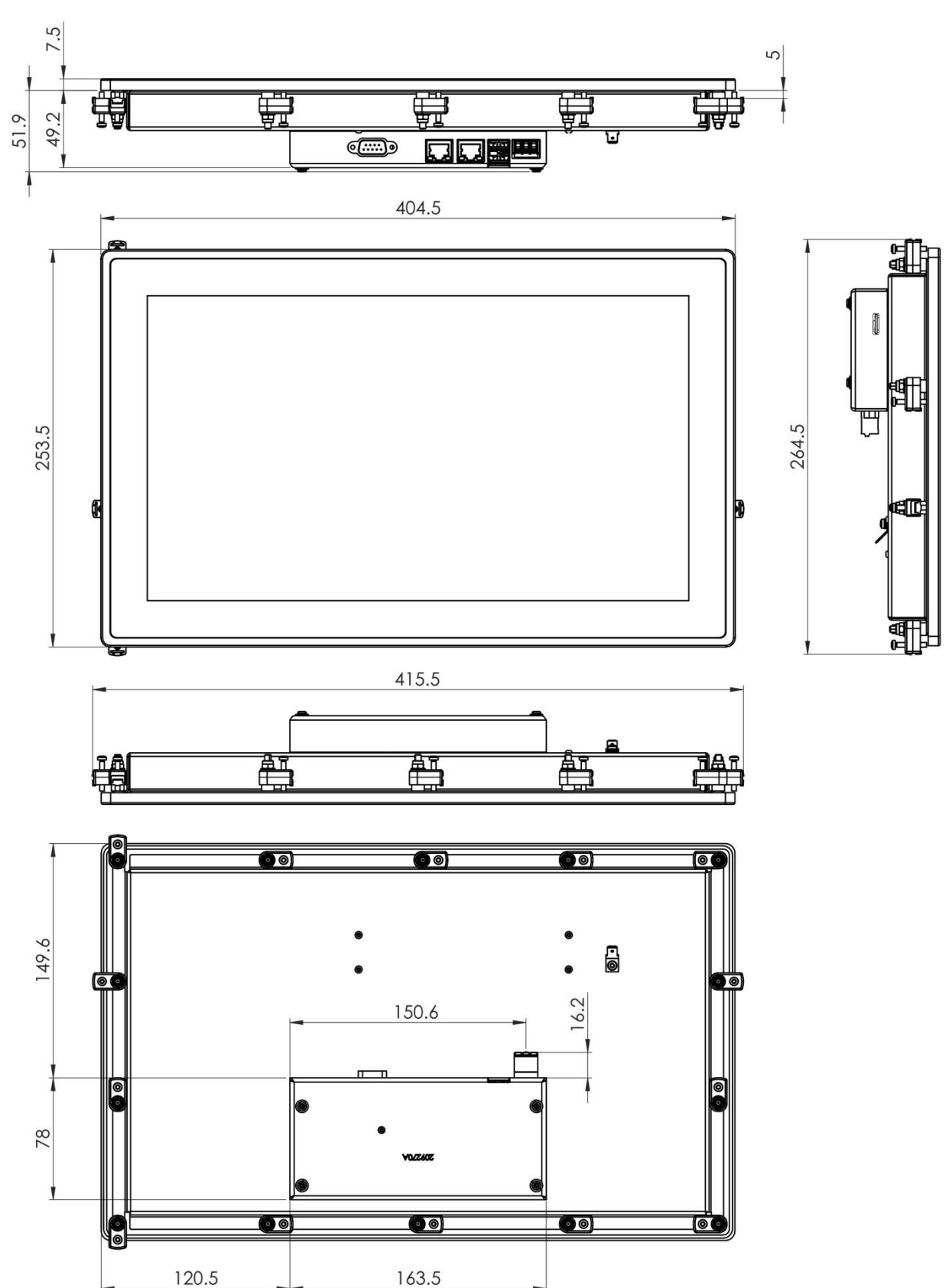

<span id="page-35-1"></span>Bild 17: WP-156g 44-12x0 Maßzeichnungen

<span id="page-36-0"></span>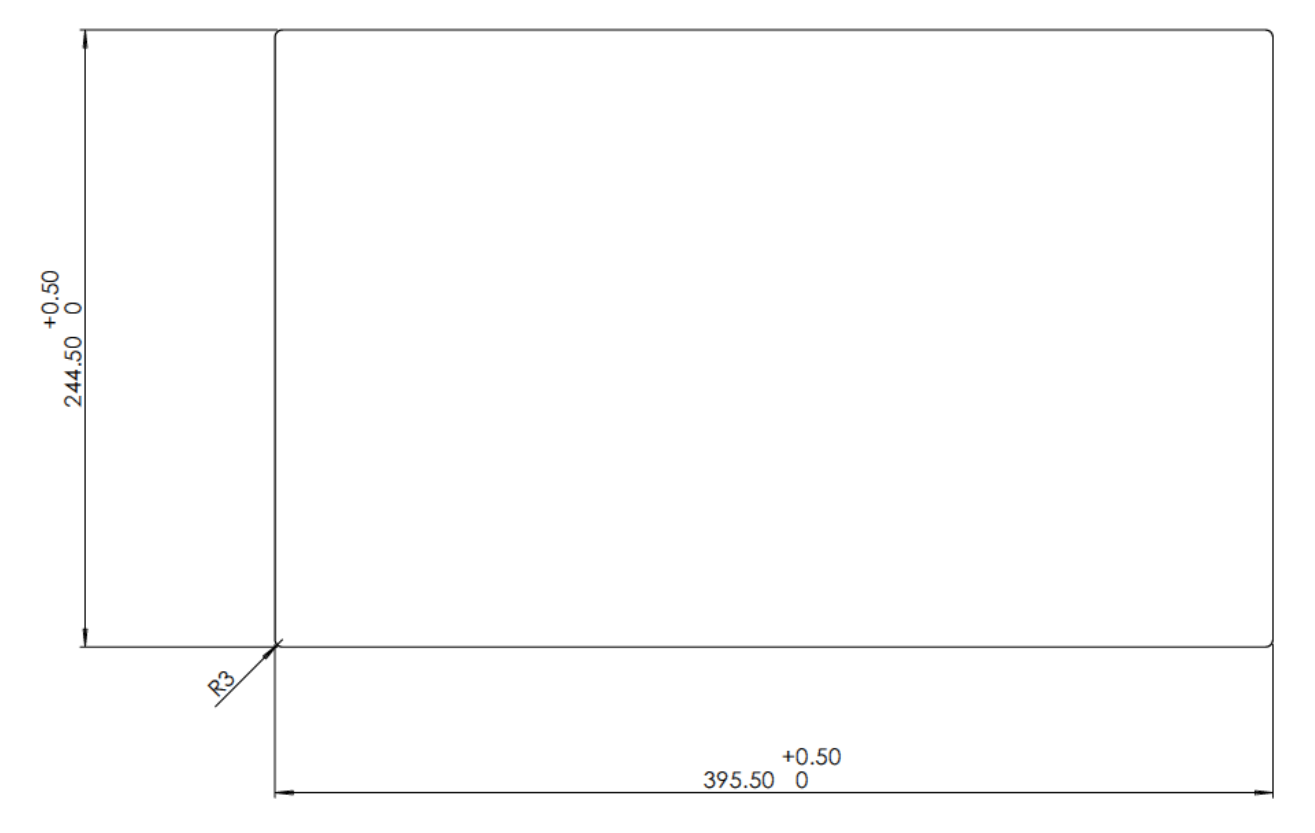

#### <span id="page-36-1"></span>Bild 19: WP-156g 44-12x0 Vorderansicht

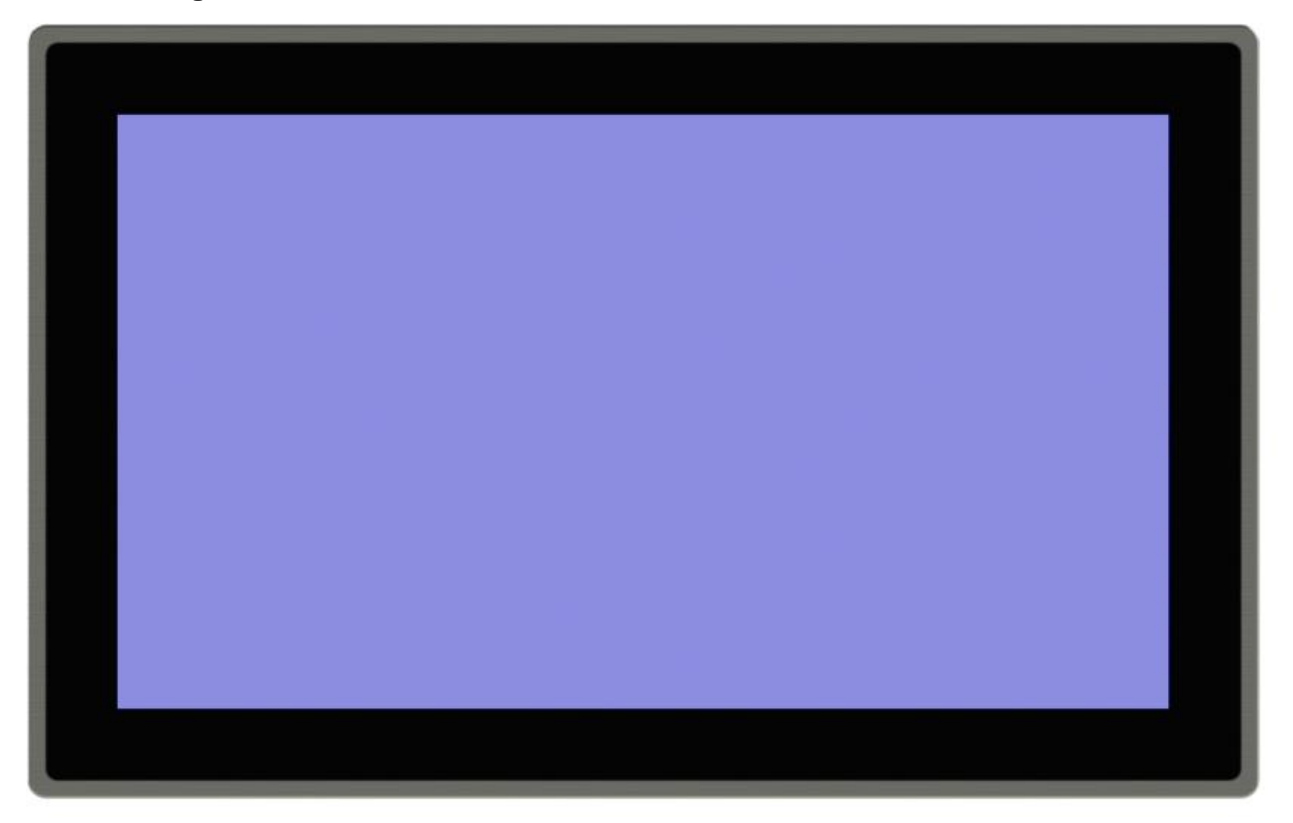

#### <span id="page-37-0"></span>Bild 20: WP-156g 44-1200 Rückansicht

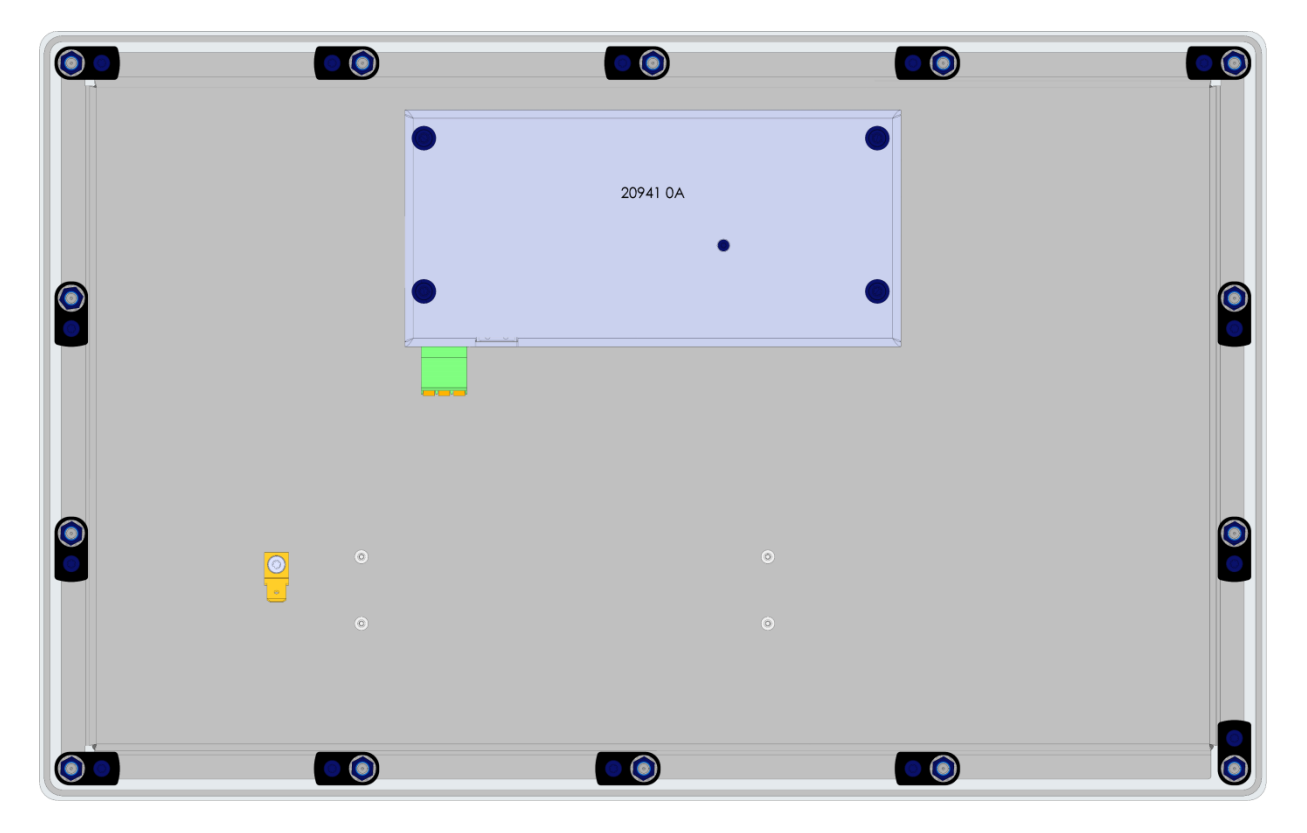

### <span id="page-37-1"></span>Bild 21: WP-156g 44-1200 Seitenansicht von unten

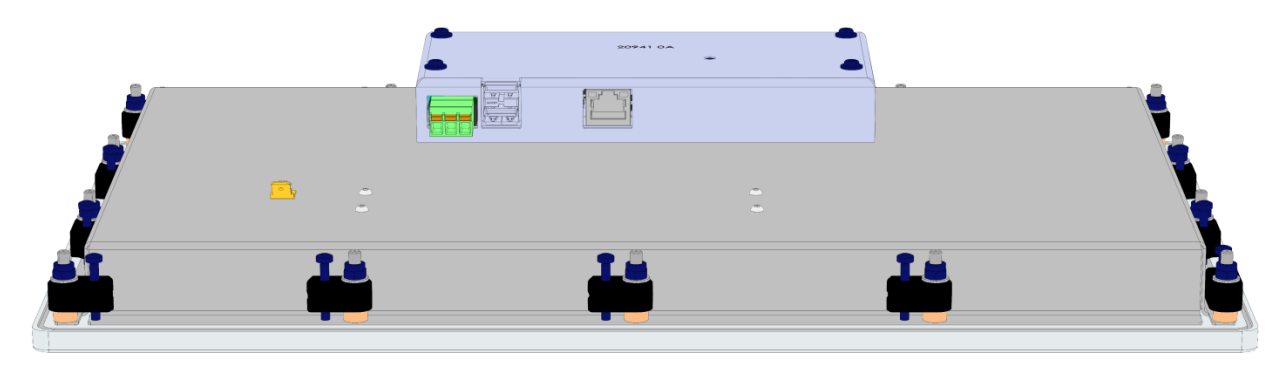

## <span id="page-38-0"></span>10/ Technischer Support

Für technischen Support kontaktieren Sie bitte unsere Supportabteilung:

Email: support@kontron.com

Telefon: +49-821-4086-888

Stellen Sie sicher, dass Sie die folgenden Informationen zur Verfügung haben, wenn Sie anrufen:

Produkt-ID-Nummer (PN),

Produktionscharge oder Seriennummer (SN)

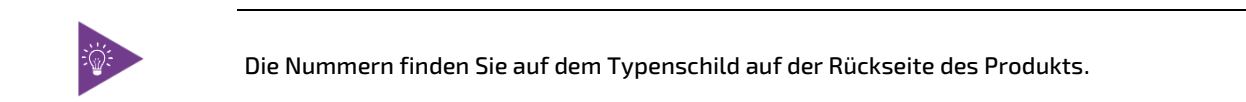

Seien Sie bereit, dem Servicetechniker die Art Ihres Problems zu erklären.

### <span id="page-38-1"></span>10.1. Gewährleistung

Teile, die naturgemäß einem besonders hohen Verschleiß unterliegen (Verschleißteile), sind aufgrund ihrer begrenzten Lebensdauer von der Gewährleistung über den gesetzlichen Rahmen hinaus ausgeschlossen. Dies gilt z.B. für die CMOS-Batterie.

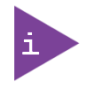

Wenn sich auf Ihrem Produkt ein Gewährleistungs-Siegel befindet, geht die Garantie beim Öffnen des Produkts verloren.

### <span id="page-39-0"></span>10.2. Rücksendung defekter Ware

Alle an Kontron zurückgesandten Geräte müssen über eine RMA-Nummer (Return of Material Authorization) verfügen, die ausschließlich von Kontron vergeben wird. Kontron übernimmt keine Verantwortung für Verluste oder Schäden, die an den ohne RMA-Nummer erhaltenen Geräten entstehen. Der Käufer übernimmt alle Frachtkosten für die Rücksendung der Ware an das von Kontron benannte Werk. Für den Fall, dass das Gerät innerhalb der vereinbarten Garantiezeit repariert oder ersetzt wird, zahlt Kontron die Rückfrachtkosten an den Käufer zurück. Führen Sie diese Schritte aus, bevor Sie ein Produkt an Kontron zurücksenden.

**1.** Besuchen Sie die Website mit den RMA-Informationen:

<https://www.kontron.com/de/support/rma-information>

Laden Sie das RMA-Anfrageblatt für die Kontron Europe GmbH herunter und füllen Sie das Formular aus. Achten Sie darauf, eine kurze, detaillierte Beschreibung des beobachteten Problems oder Fehlers sowie die Informationen zur Produktidentifikation (Name des Produkts, Produktnummer und Produktionscharge oder Seriennummer) beizufügen. Wenn eine Lieferung mehr als ein Produkt umfasst, füllen Sie die oben genannten Informationen im RMA-Anfrageformular für jedes Produkt aus.

**2.** Senden Sie das ausgefüllte RMA-Anfrageformular an die unten angegebene Fax- oder E-Mail-Adresse bei der Kontron Europe GmbH. Kontron wird dann eine RMA-Nummer zur Verfügung stellen.

Kontron Europe GmbH RMA Support Phone: +49 (0) 821 4086-0 Fax: +49 (0) 821 4086 111 Email: [service@kontron.com](mailto:service@kontron.com)

**3.** Die zu reparierenden Waren müssen unter Einhaltung von Stoß- und ESD-Schutz transportgerecht verpackt sein.

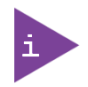

Waren, die in nicht ordnungsgemäßer Verpackung an die Kontron Europe GmbH zurückgesandt werden, gelten als vom Kunden verursachte Mängel und können nicht als Garantiereparatur akzeptiert werden.

**4.** Fügen Sie die RMA-Nummer dem Versandpapier bei und senden Sie das Produkt an die im RMA-Formular angegebene oder vom Kontron RMA-Support erhaltene Lieferadresse.

## <span id="page-40-0"></span>Anhang A: Glossar

#### <span id="page-40-1"></span>Tabelle 14: Glossar

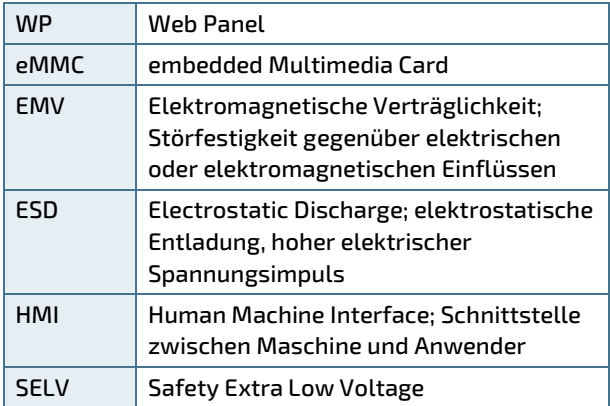

Diese Seite wurde absichtlich leer gelassen.

Diese Seite wurde absichtlich leer gelassen.

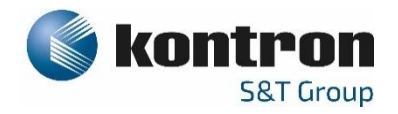

### <span id="page-43-0"></span>Über Kontron

Kontron ist ein weltweit führender Anbieter von Embedded Computing Technology (ECT). Als Teil des Technologiekonzerns S&T bietet Kontron ein kombiniertes Portfolio an sicherer Hardware, Middleware und Dienstleistungen für Internet of Things (IoT) und Industrie 4.0-Anwendungen. Mit Standardprodukten und maßgeschneiderten Lösungen auf Basis modernster, hochzuverlässiger Embedded-Technologien bietet Kontron sichere und innovative Anwendungen für eine Vielzahl von Branchen. Dadurch profitieren die Kunden von einer beschleunigten Time-to-Market, reduzierten Gesamtbetriebskosten, einer langen Produktlebensdauer und den besten voll integrierten Anwendungen insgesamt. Weitere Informationen finden Sie: [www.kontron.com](http://www.kontron.com/) 

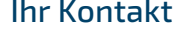

#### Kontron Electronics AG Kontron S&T AG

 $\blacktriangledown$ 

Riedstrasse 1 Lise-Meitner-Str. 3-5 6343 Rotkreuz 86156 Augsburg Switzerland<br>Tel.: + 41 41 799 47 99 Tel.: + 49 821 4086-0 Tel.: + 41 41 799 47 99 [info@kontron.ch](mailto:info@kontron.ch) [info@kontron.com](mailto:info@kontron.com)

### Ihr Kontakt Global Headquarters

Fax: + 41 41 799 47 98 Fax: + 49 821 4086-111